## タンパク質相互作用データベー ス代表的入り口

### ーブラウザーの使い方ー

### 東京医科歯科大学 生命情報学研究室後期博士課程 長谷武志

### Agenda

- •• 1. Introduction
- •2.PPIデータベースについて
- •3.ブラウザーの使い方(データベース検索)
- •4.PPIデータの入手とグラフ表示ソフト
- $\bullet$ 5.PPIデータベースの応用(解析事例)

### Introduction

生物ではDNAに蓄えられた情報はRNAを経て、実際に生命活動を担う各種 タンパク質が作られる。そして、タンパク質が相互作用することにより生命の 高次の機能・特有の躍動は生まれてくる。すなわち、タンパク質間相互作用 (**PPI**)の解析は「生命秩序」の理解へとつながる。そして、その秩序の乱れと はすなわち「疾患」を意味する。

近年、Yeast Two Hybrid法により大規模なPPIデータが蓄積されてきており、 研究、創薬の為の環境が整いつつある。

今回は、幾つかの代表的な**PPI**データベースを取り上げ説明を行なう。

- •• 1. Introduction
- $\bullet$ 2.PPI関連のデータベースについて
- •3.ブラウザーの使い方(データベース検索)
- •4.PPIデータの入手とグラフ表示ソフト
- •5.PPIデータベースの応用(解析事例)
- • Web上でPPIデータベースを探すと沢山の データベースが検索されます。(資料に主 なものの一覧が記載されています)
- $\bullet$  ここでは、PPIデータベースについて、その 簡単な分類、説明を行います。
- •PPI研究に有用なデータベース

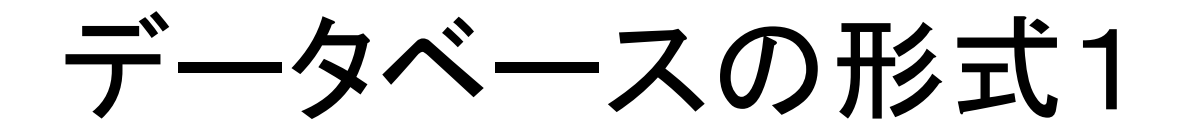

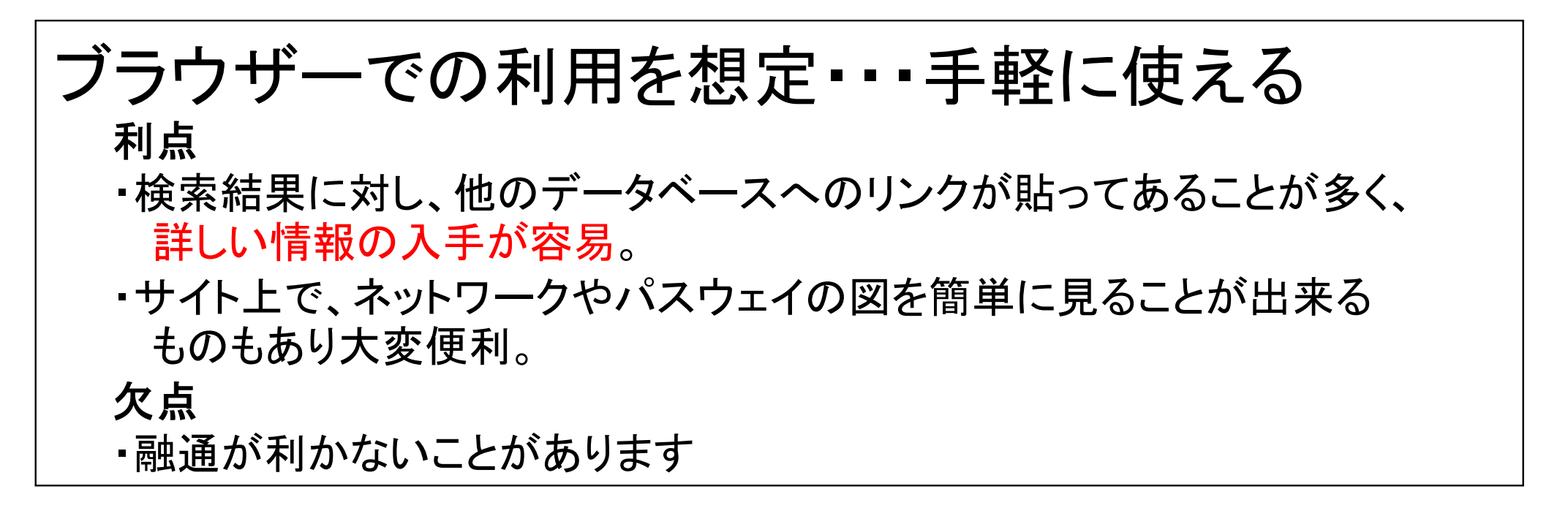

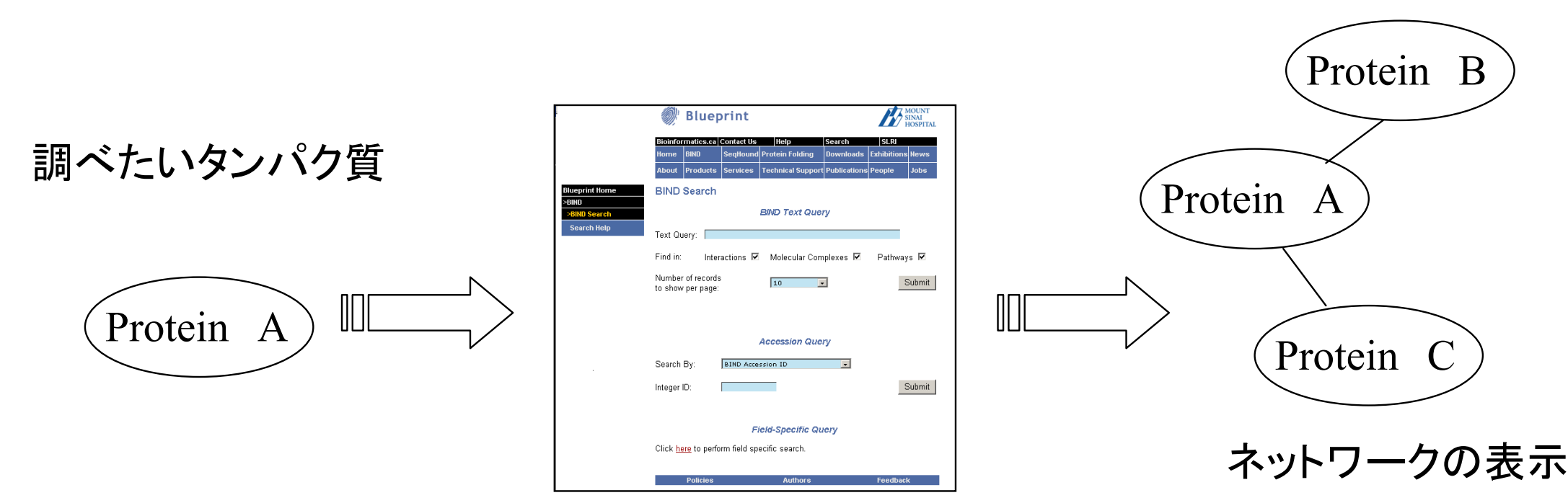

ブラウザーで検索

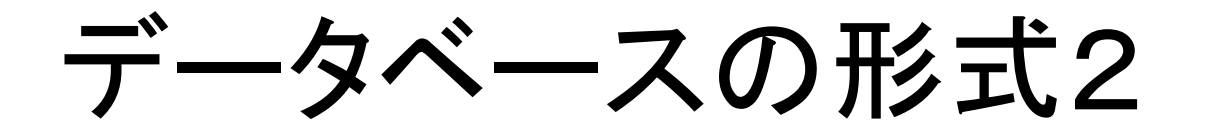

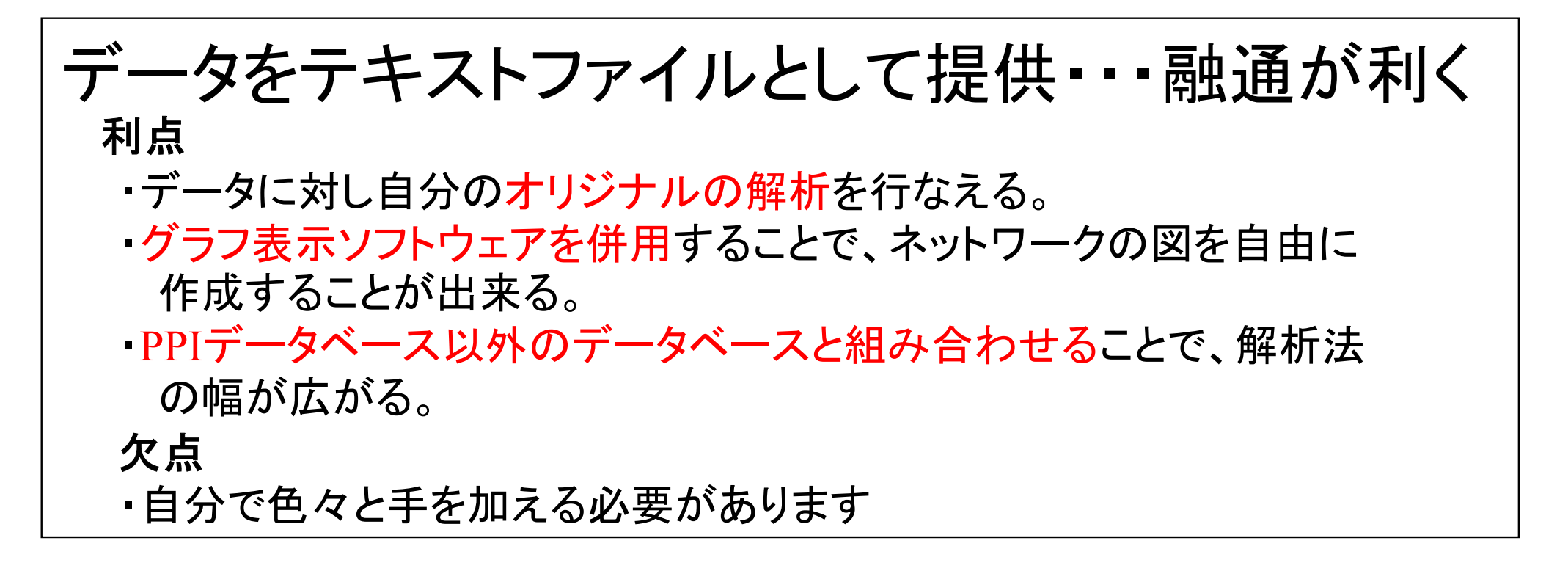

例:

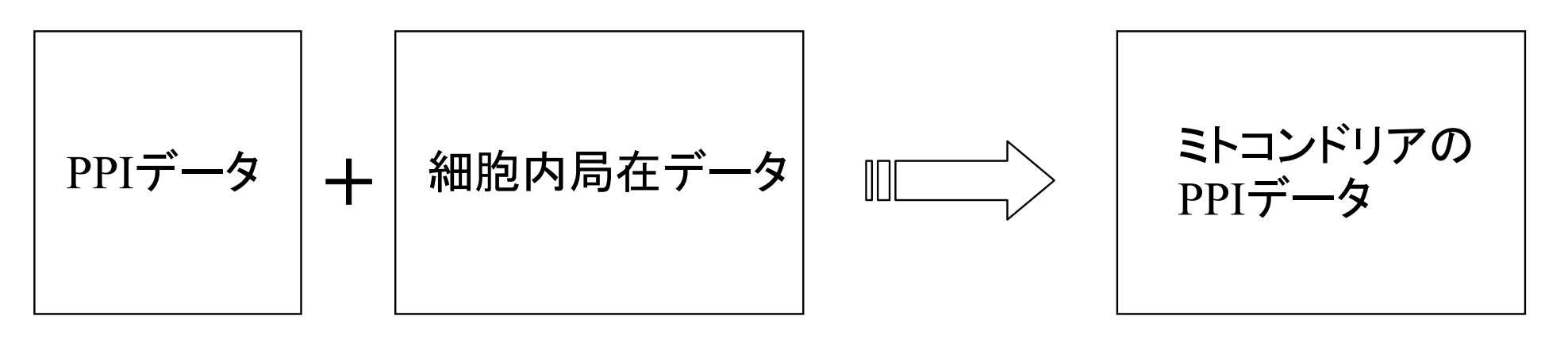

空間情報!

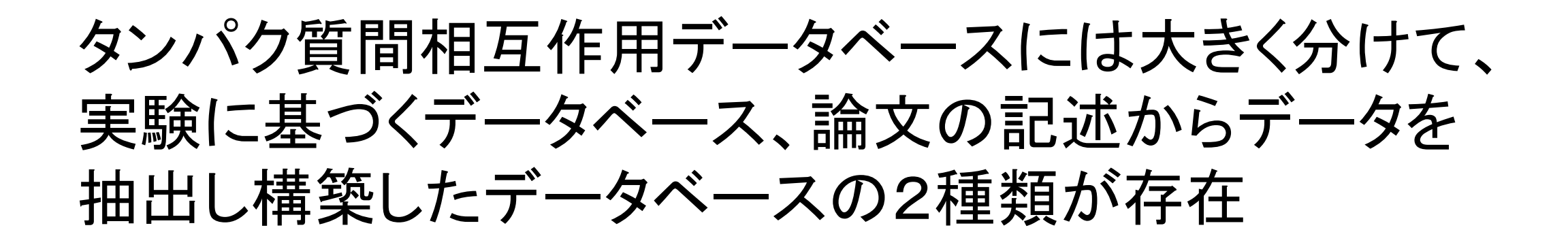

### 実験によるデータ抽出

DIP (Database of Initeracting Proteins ) http://dip.doe-mbi.ucla.edu

MIPS (munch information center for protein sequences ) http://mips.gsf.de/

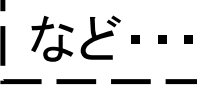

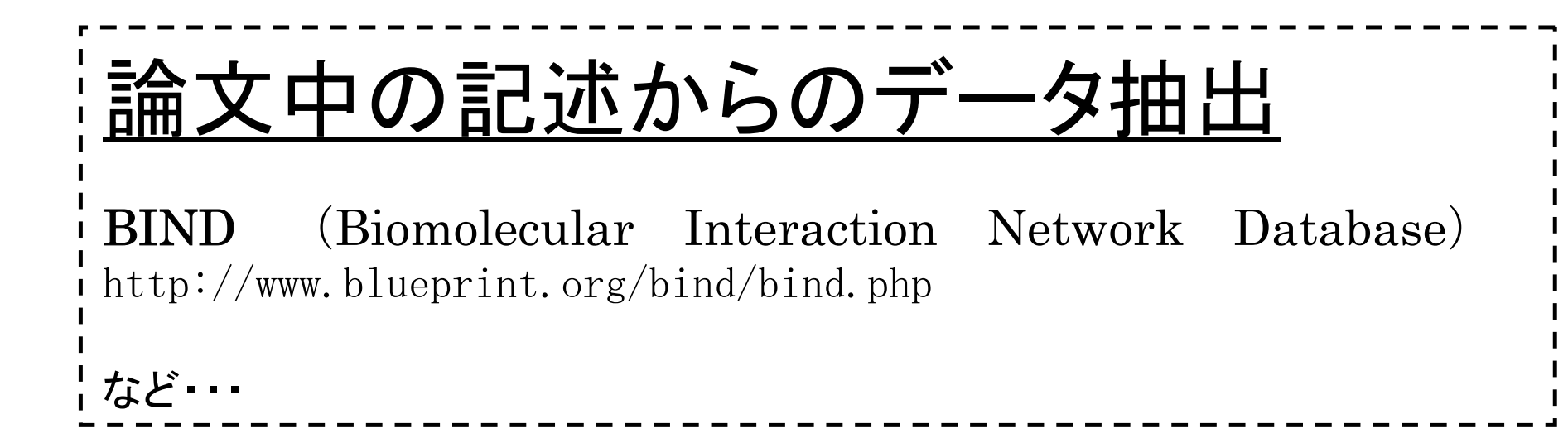

## 主な実験法

 $\bullet$  Yeast two-hybrid (Y2H) 一番良く使用されている

 $\bullet$ 免疫共沈降法

•質量分析

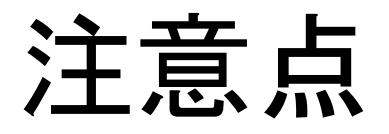

#### ① PPIデータベースには、完全にフリーのもの、アカデミック のみフリーのもの、完全に有料のものがあるので、利用 の際には確認が必要!!

#### 例: 「DIP」 アカデミックのみフリー

② PPIデータベースごとに対象としている生物種が違うので 確認が必要。 また、データベースごとにデータセットの大きさが違うの で注意。(あまり解析が進んでいないものもある)

 例: 「DIP」 酵母、線虫、ショウジョウバエ、人など 「PMS」 ショウジョウバエ

### PPI研究に有用なデータベース

#### ・細胞内局在、複合体データベース

YEAST GFP FUSION LOCALIZATION DATABASE 細胞内局在 http://yeastgfp.ucsf.edu

YEAST protein complex database 複合体データベース http://yeast.cellzome.com/index.php

#### ・DNAータンパク質間相互作用データベース

DNA-Protein Interaction Data Base http://www.dpidb.belozersky.msu.ru/

DPInteract http://arep.med.harvard.edu/dpinteract/

#### ・タンパク質ドメイン間の相互作用データベース

InterDom (Database of Interacting Domains) http://interdom.lit.org.sg/

- •• 1. Introduction
- •2.PPI関連のデータベースについて
- $\bullet$ 3.ブラウザーの使い方(データベース検索)
- •4.PPIデータの入手とグラフ表示ソフト
- •5.PPIデータベースの応用(解析事例)

#### ここでは、BINDを例として取り上げて、 具体的なブラウザを使った相互作用 データベースの検索法を説明します。

#### **BIND**について①

BINDは学術文献を基に構築されたデータベースである。 タンパク質間相互作用、複合体、Pathwayについて調べる ことが出来ます。テキストデータも入手可能。

#### **Current BIND Database Statistics**

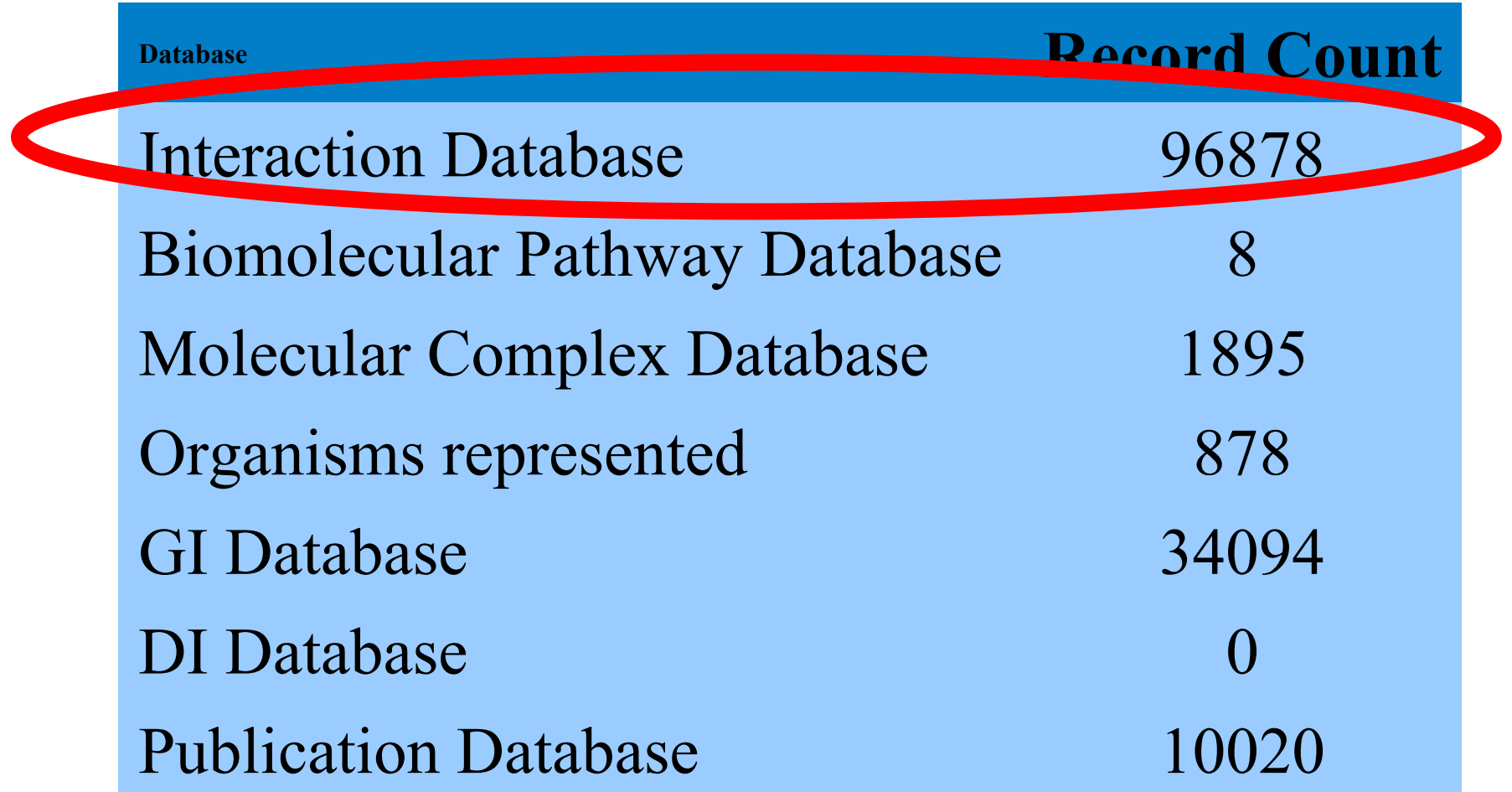

#### **BIND**について②

BINDにはタンパク質、DNA、RNA、リガンド、等の間の 相互作用データが含まれています。また、複合体、Pathway に関するデータも含まれています。

BINDはアカデミック、商用を問わずフリーです。ですが、使用 する際には以下の論文を引用する必要があります。

Bader GD,BetelD,Hogue CW.(2003)BIND: the Biomolecular Interaction Network Database. *Nucleic Acids Res*. 31(1):248-50 PMID:12519993

BINDは検索結果をネットワークに表示できます。

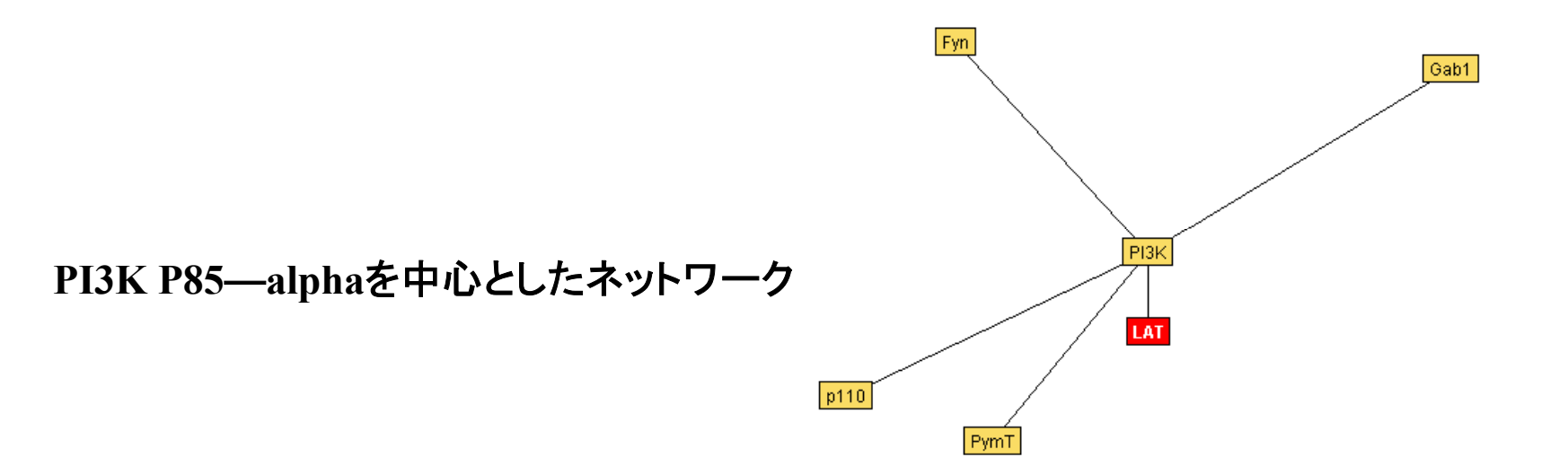

#### **BIND**を使った検索①

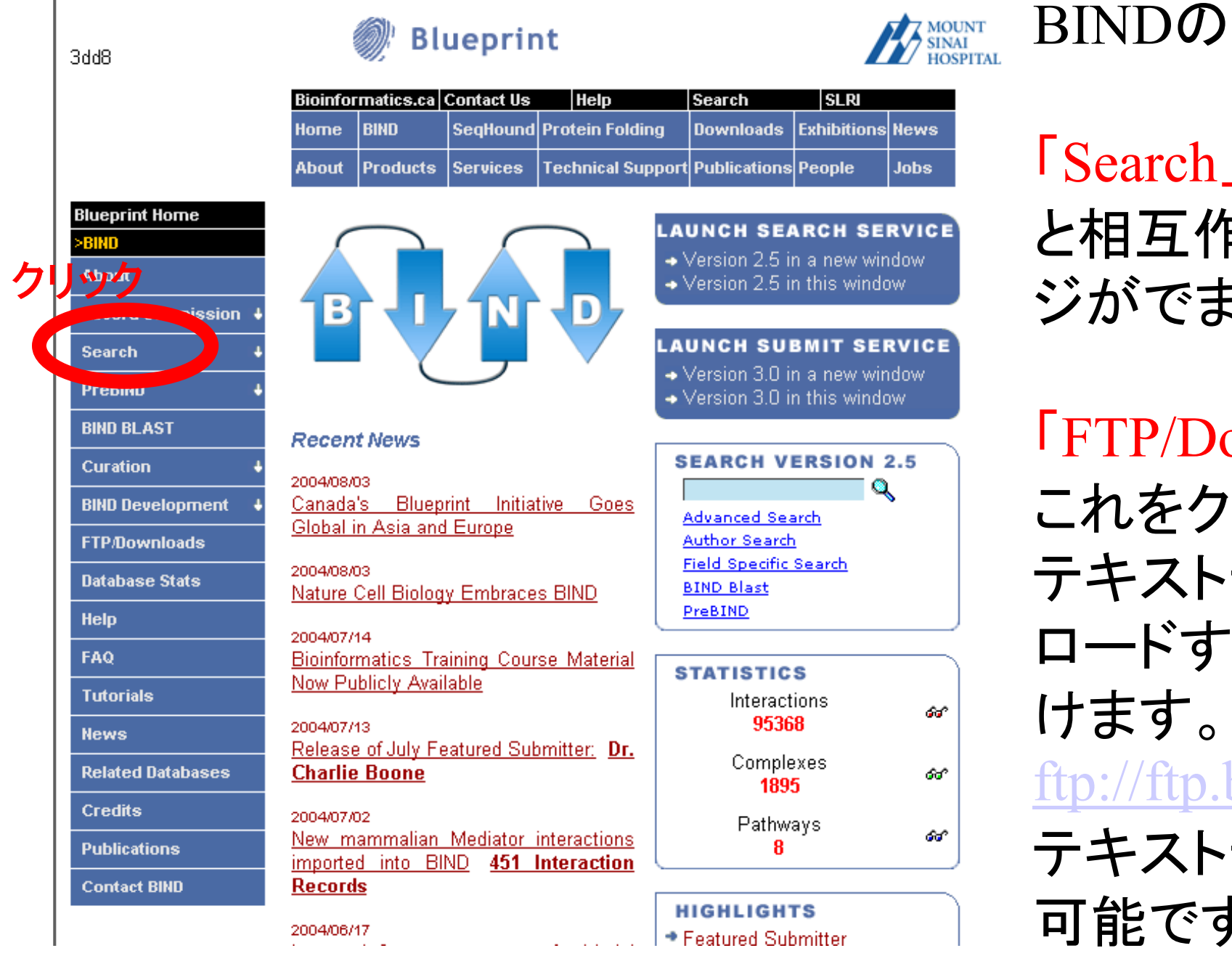

BINDのTOPページ

「Search」をクリックする と相互作用検索のペー ジがでます。

「FTP/Download I これをクリックすると、 テキストデータをダウン ロードするページに行 ftp://ftp.binf.caからも テキストデータの入手が 可能です。

#### **BIND**を使った検索②

検索ページです。ここでは例として、酵母で相互作用する相手 が多いタンパク質として知られる「JSN1」について調べてみます。 調

べ る

デ

ー

タ

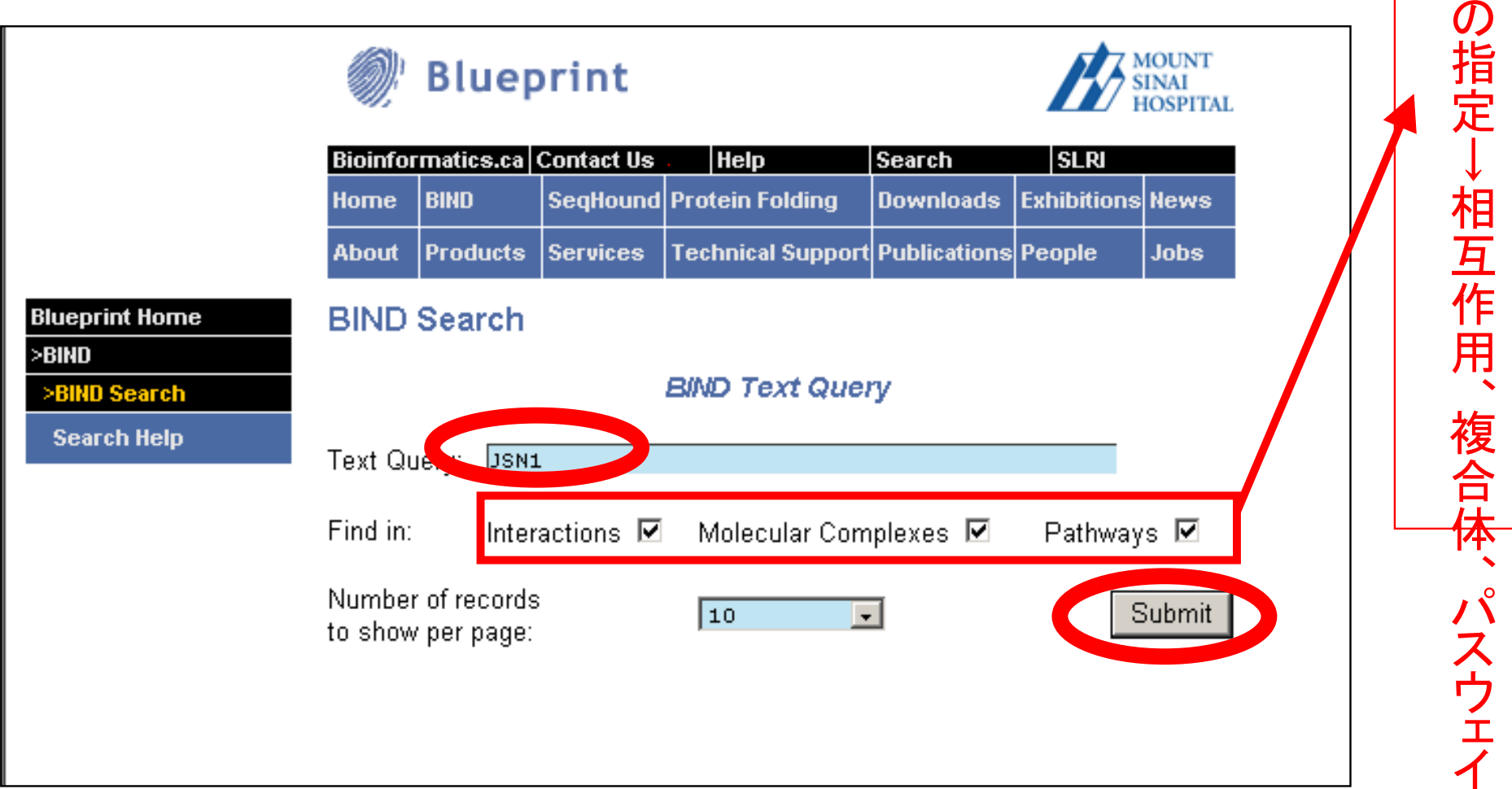

「Text Query」のところに「JSN1」と入力し、「Submit」をクリックします。 ところで、「Text Query」には、タンパク質名以外にKey Wordを入力しても 検索できます。(例:Heat Shockなど)

#### **BIND**を使った検索③

結果です。全部で288の結果が出ましたが、ここでは1つだけ示しておきます。他の データベースへのリンクが幾つか貼られています。クリックすることで、JSN1及び、 JSN1に結合するタンパク質、相互作用に関する詳しい情報を入手できます。

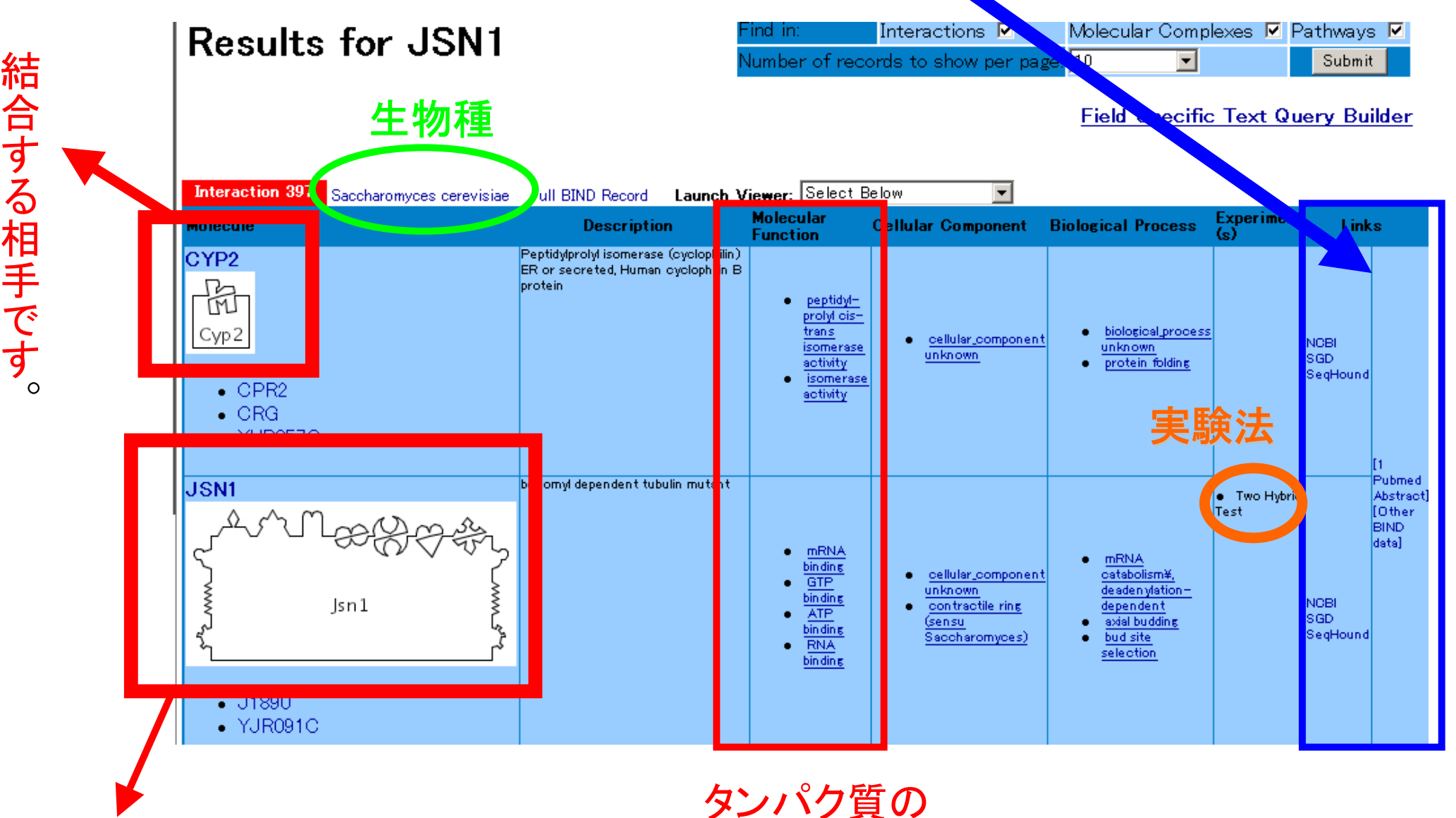

JSN1の構造です。クリックする と細かい説明が見れます。

機能の説明です。

#### **BIND**を使った検索④

#### Ontoglyph for GI:6322550

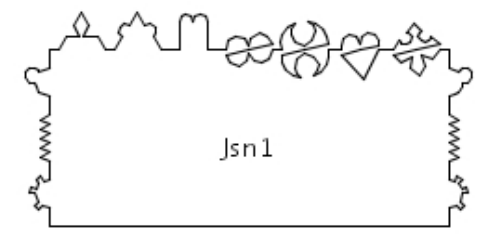

Description:

Member of the Puf family of RNA-binding proteins, interacts with mRNAs encoding membrane-associated proteins; overexpression suppresse mutation and causes increased sensitivity to benomyl in wild-type cells.

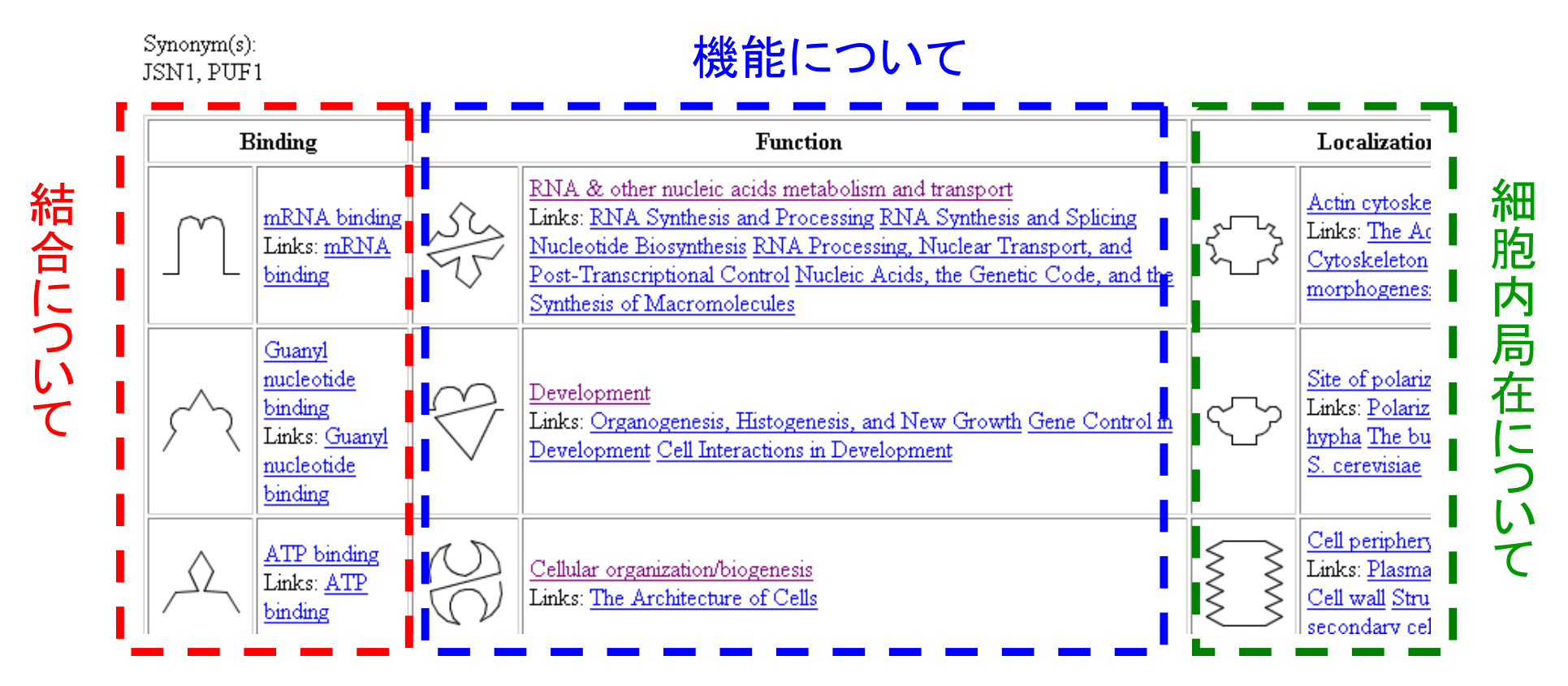

機能、結合、局在、構造等についての説明です。リンク先に説明があります。

**BIND**で検索結果をネットワークに表示する①

#### JSN1の検索結果の画面に戻ります。

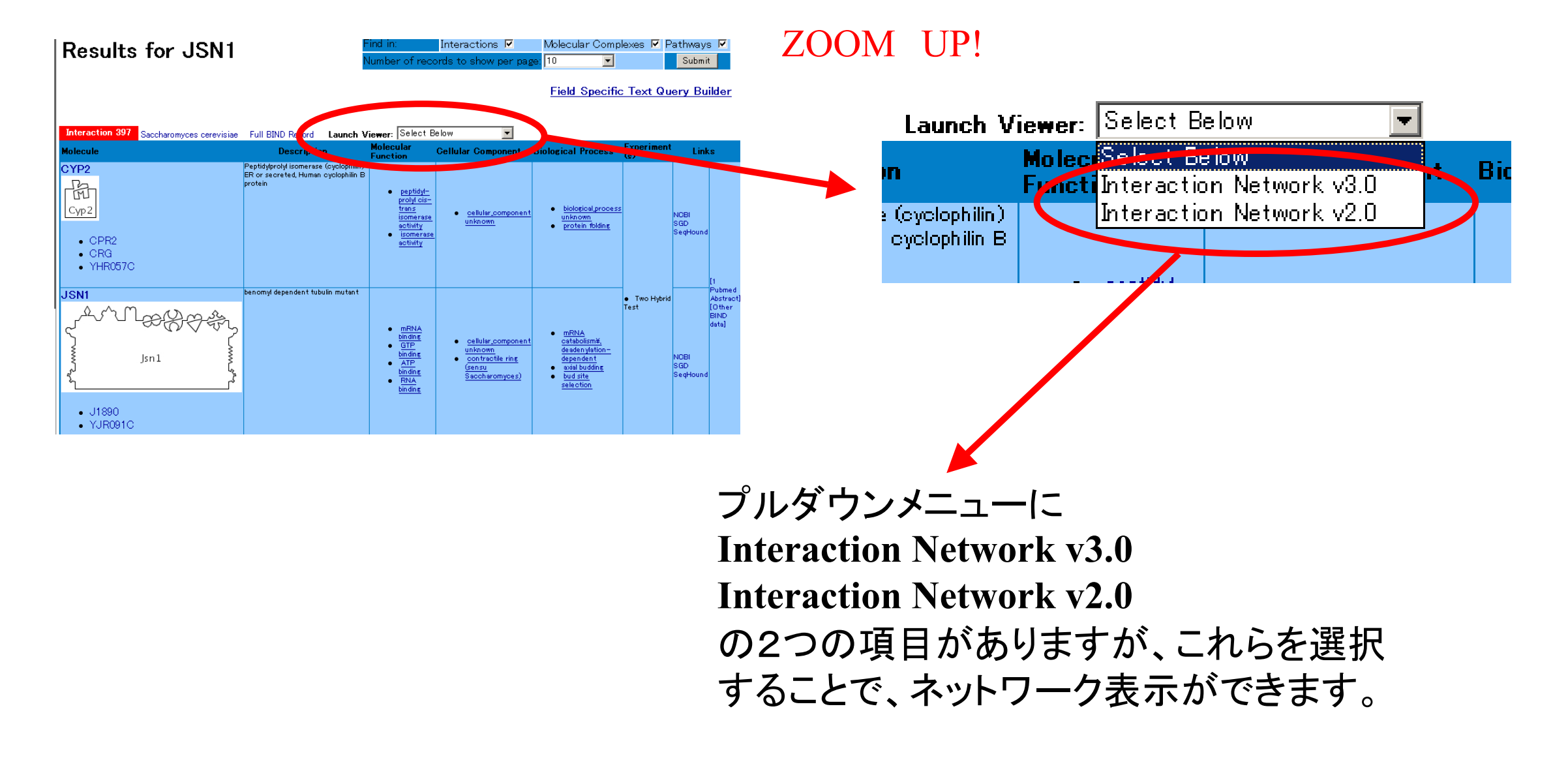

**Interaction Network v3.0** はオントロジー付きのネットワーク表示 **Interaction Network v2.0** はオントロジー無しのネットワーク表示

#### **BIND**で検索結果をネットワークに表示する②

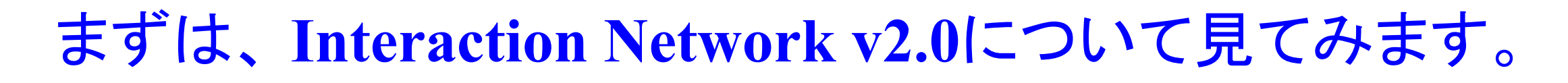

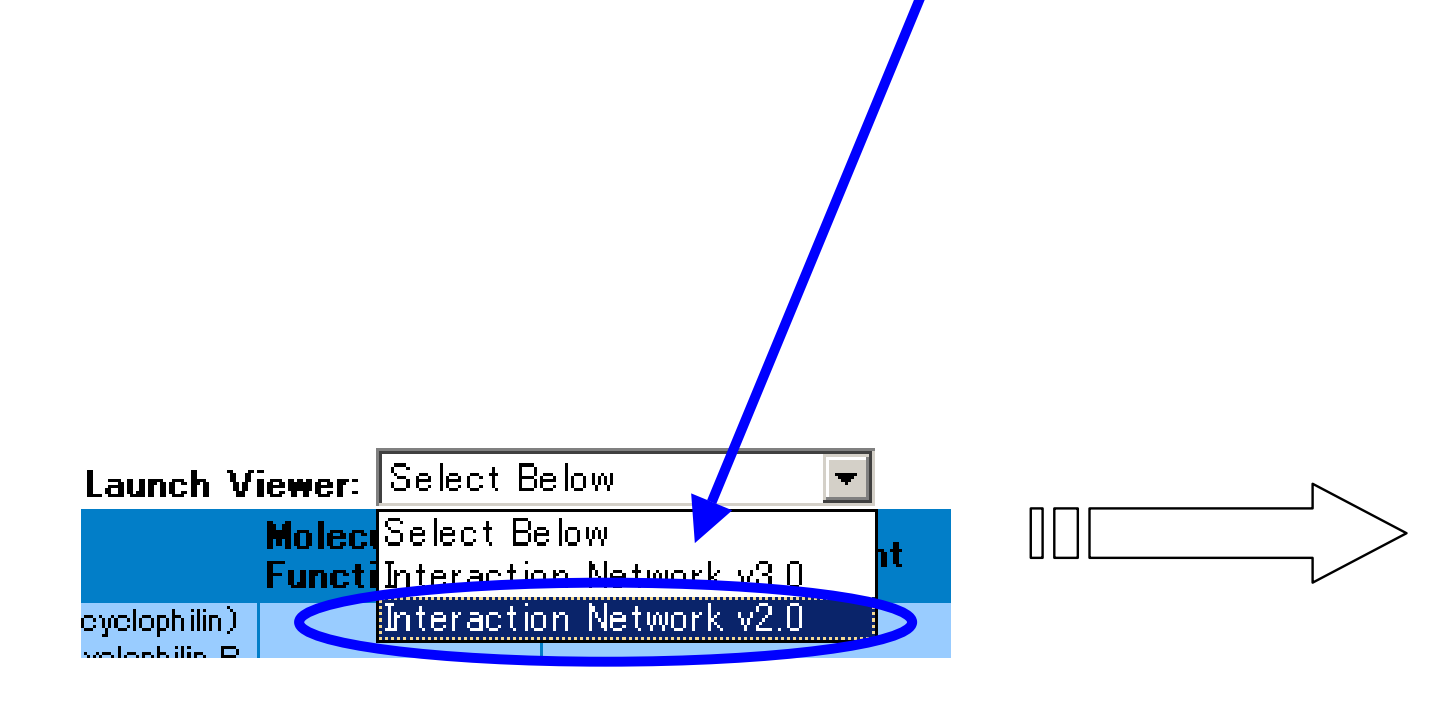

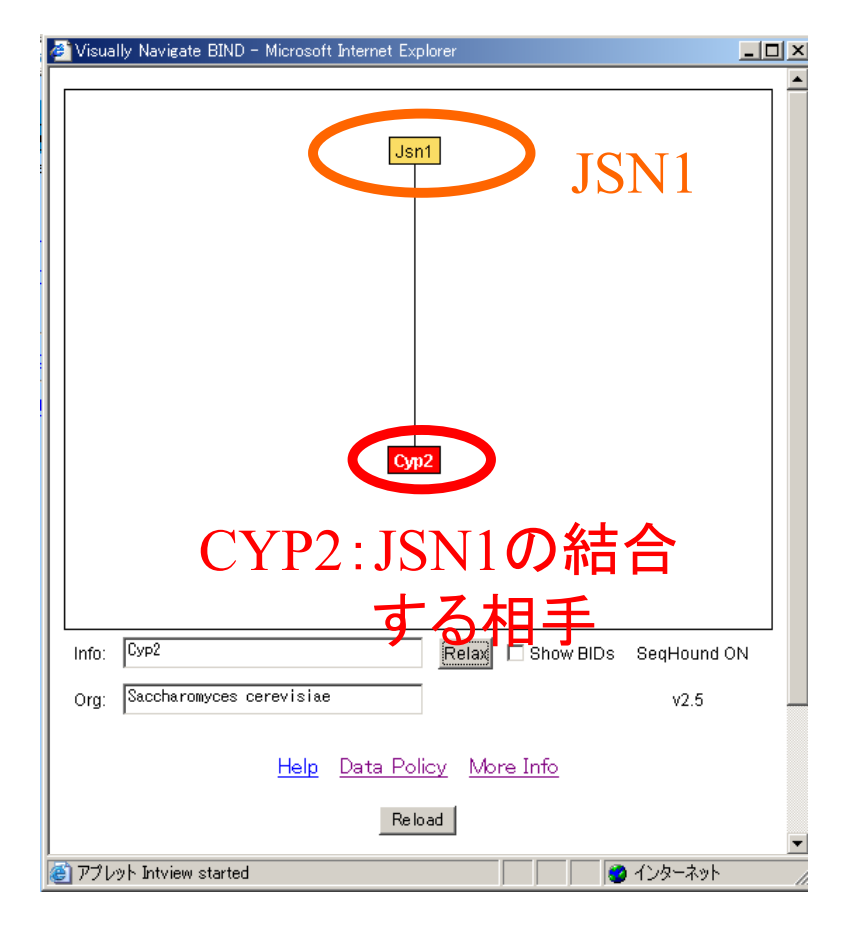

ネットワーク表示されます。 Viewerの起動にはJavaが必要です!

#### **BIND**で検索結果をネットワークに表示する③ JSN1に結合する相手CYP2をダブルクリックします。すると、

CYP2に結合する相手もネットワーク中に表示されます。

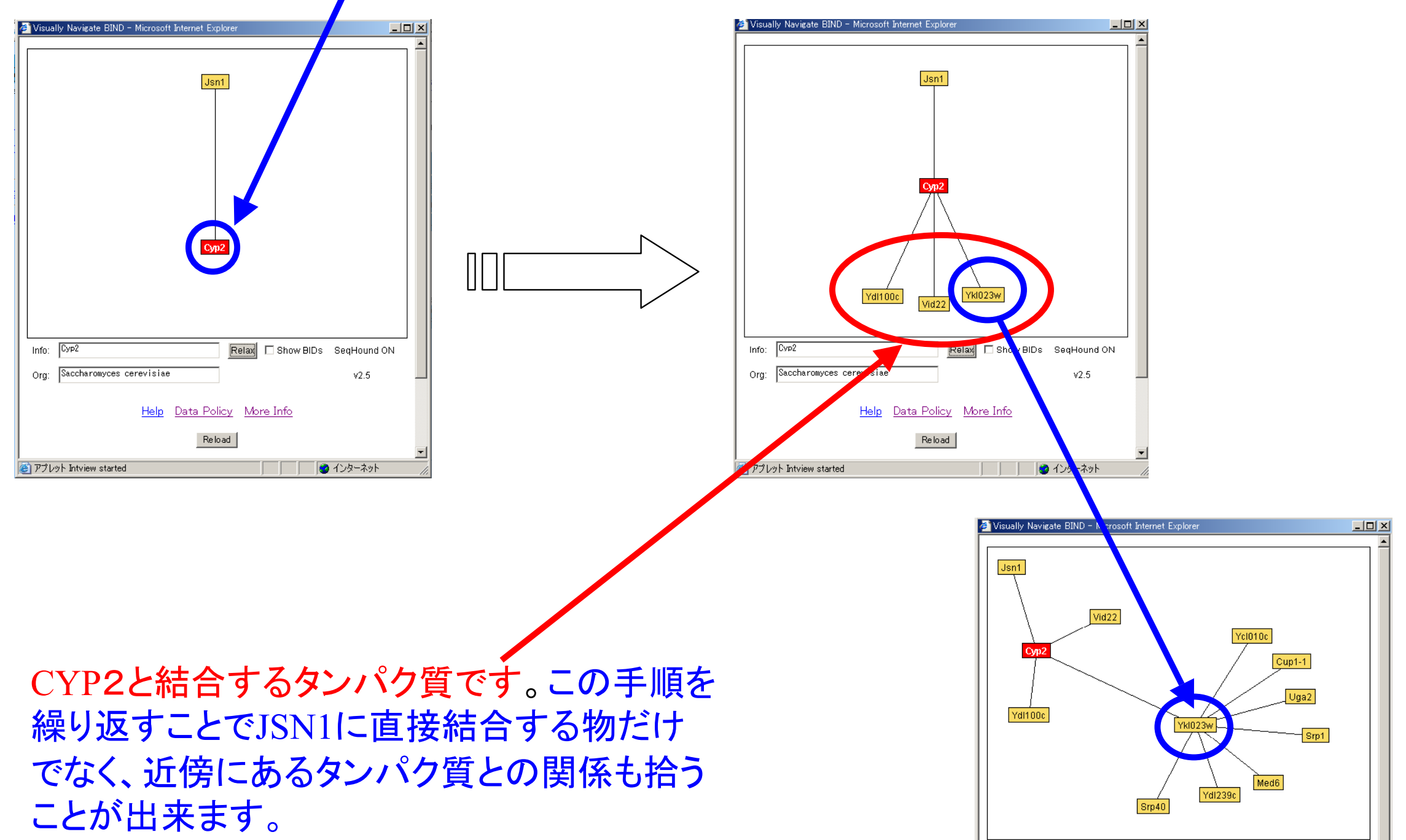

#### **BIND**で検索結果をネットワークに表示する④

ネットワーク中のタンパク質について調べたい時には、そのタンパク 質の上にポインタを持っていき右クリックすると結果が出ます。

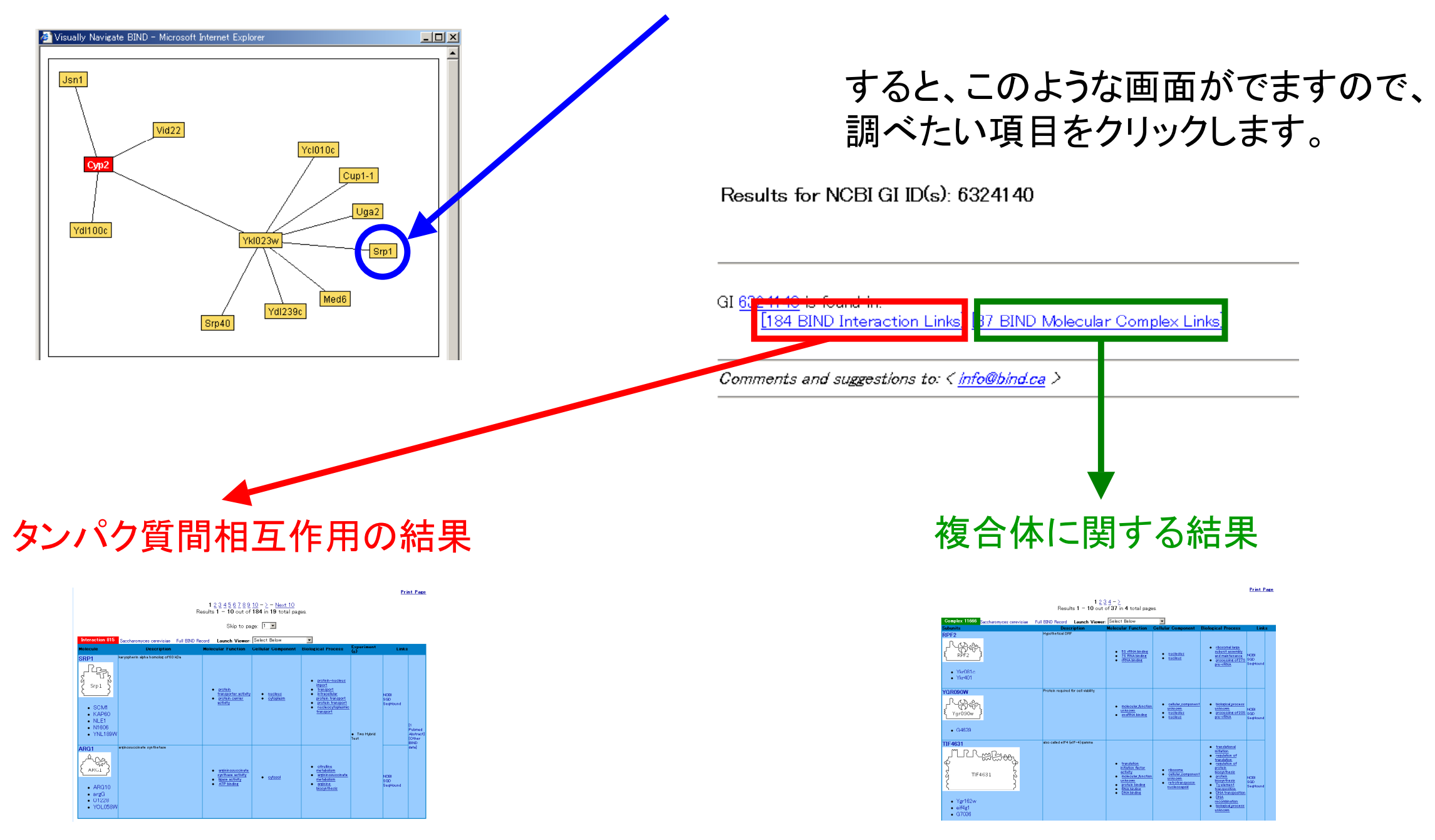

#### **BIND**で検索結果をネットワークに表示する④

#### 次に、 **Interaction Network v3.0**について見てみます。

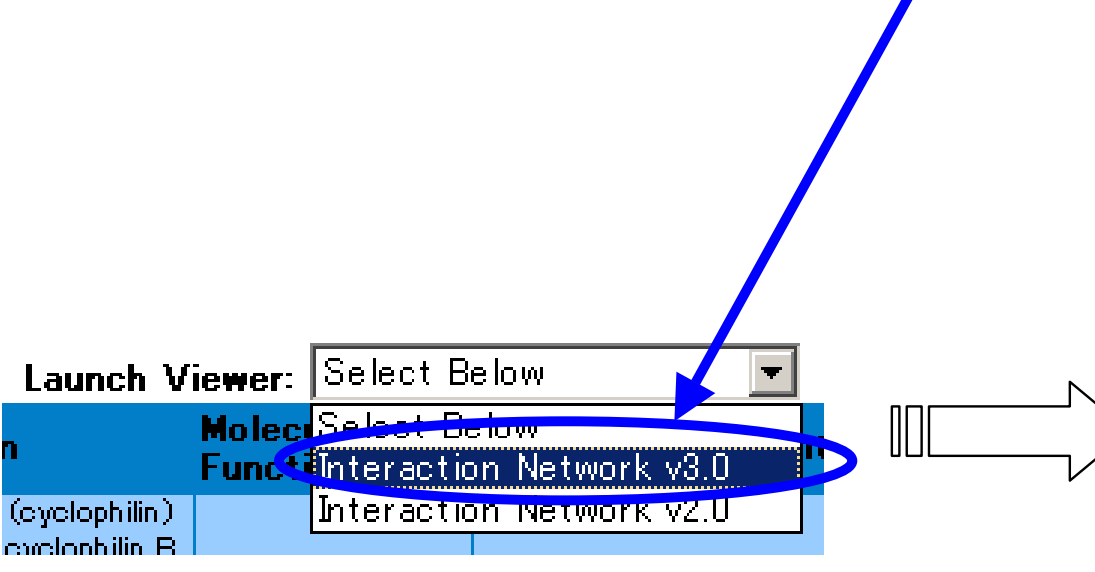

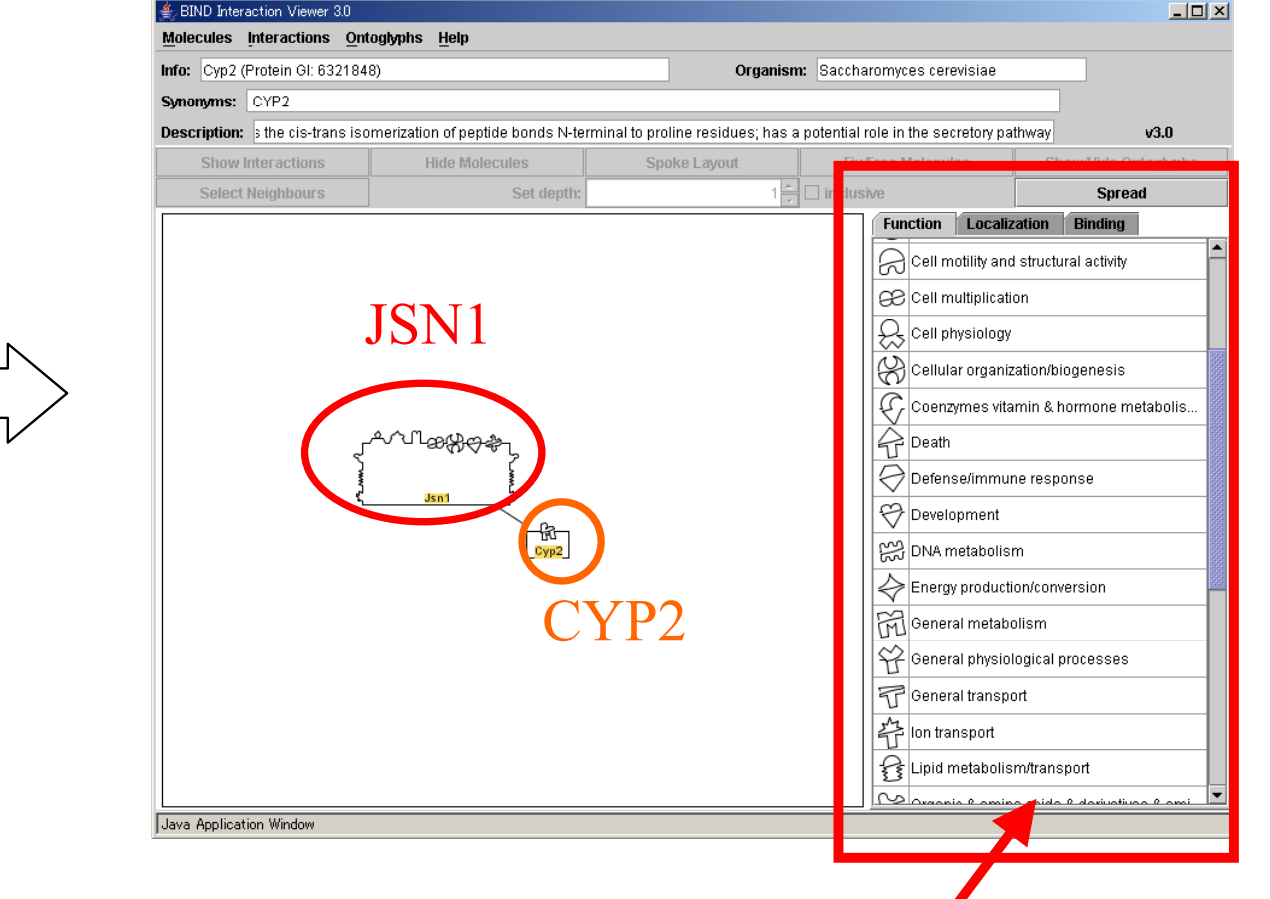

オントロジー付きのネットワークが 表示されます。右側にはオントロジー の一覧が表示されています。

#### **BIND**で検索結果をネットワークに表示する⑤

ネットワーク中の調べたいタンパク質をクリックすると、右側のオントロジー の一覧の色が変わる部分がある。色が変わった部分が、そのタンパク質 の持つ結合、機能局在に対応する。

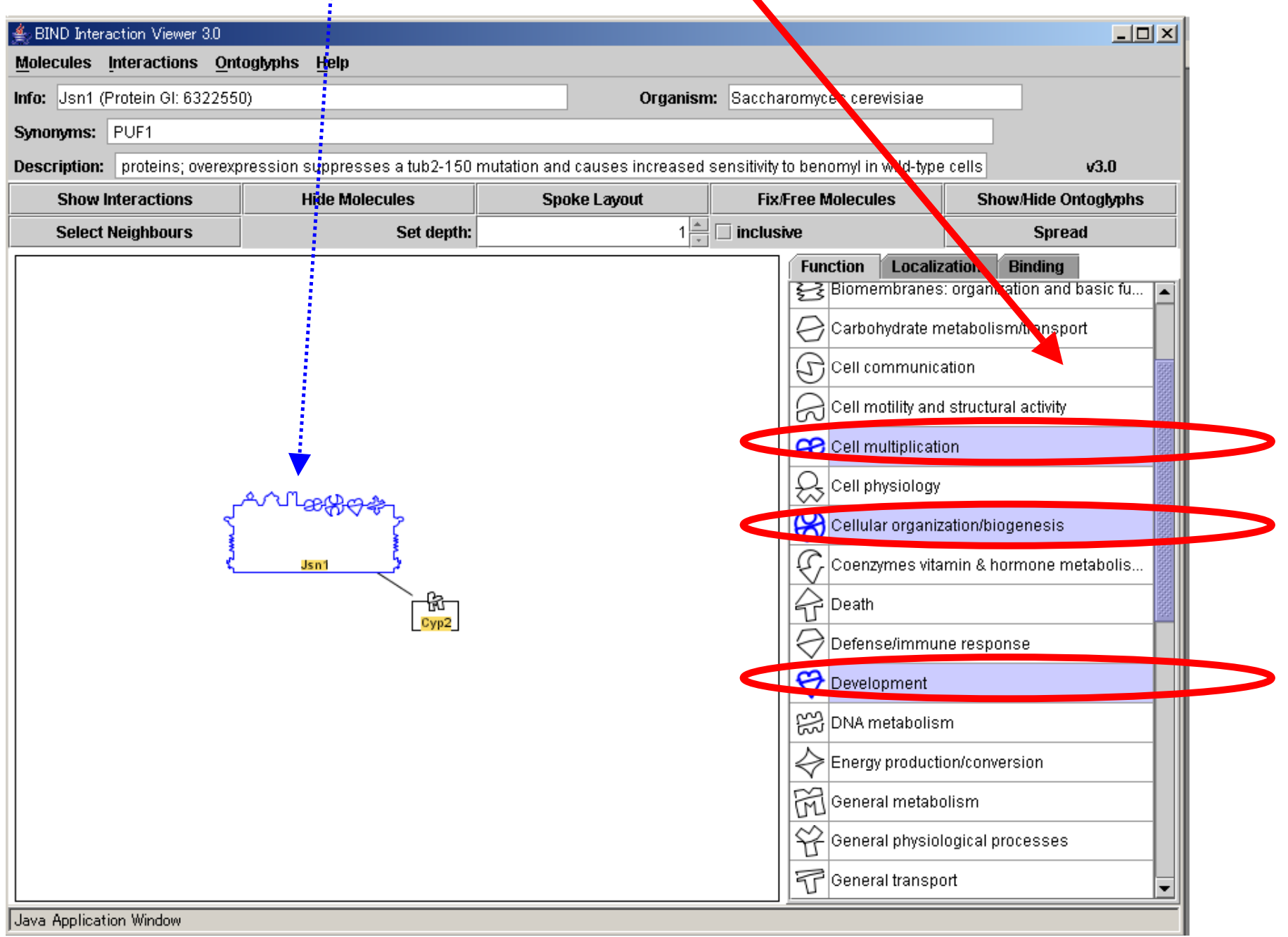

#### **BIND**で検索結果をネットワークに表示する⑥

Interaction Network v2.0と同様にJSN1に結合する相手CYP2 をダブルクリックします。すると、CYP2に結合する相手もネッ トワーク中に表示されます。

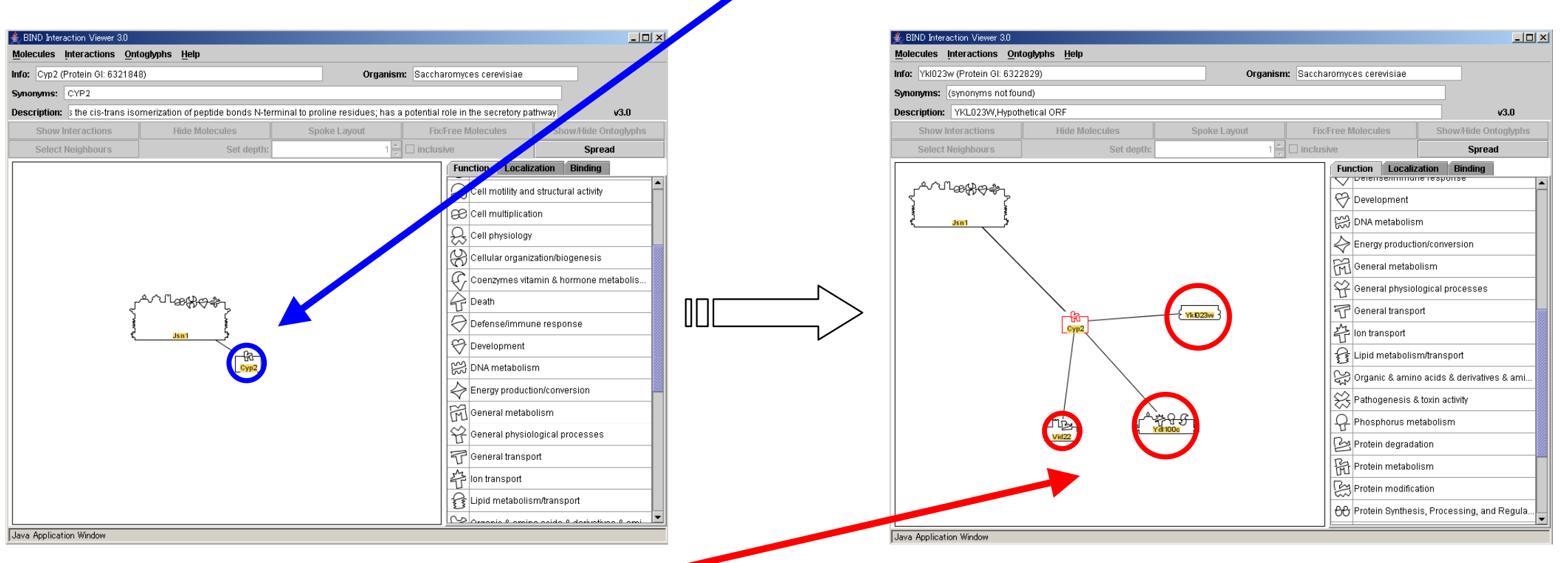

CYP2と結合するタンパク質です。 Interaction Network v2.0と同様に この手順を繰り返すことでJSN1に直接結合する物だけでなく、近傍に あるタンパク質との関係も拾うことが出来ます。

- •• 1. Introduction
- •2.PPI関連のデータベースについて
- •3.ブラウザーの使い方(データベース検索)
- $\bullet$ 4.PPIデータの入手とグラフ表示ソフト
- •5.PPIデータベースの応用(解析事例)

ここでは、MIPS、DIPについて説明致します。 また、グラフ表示用ソフトとして、Graphvizを取 り上げます。

# $DIP$

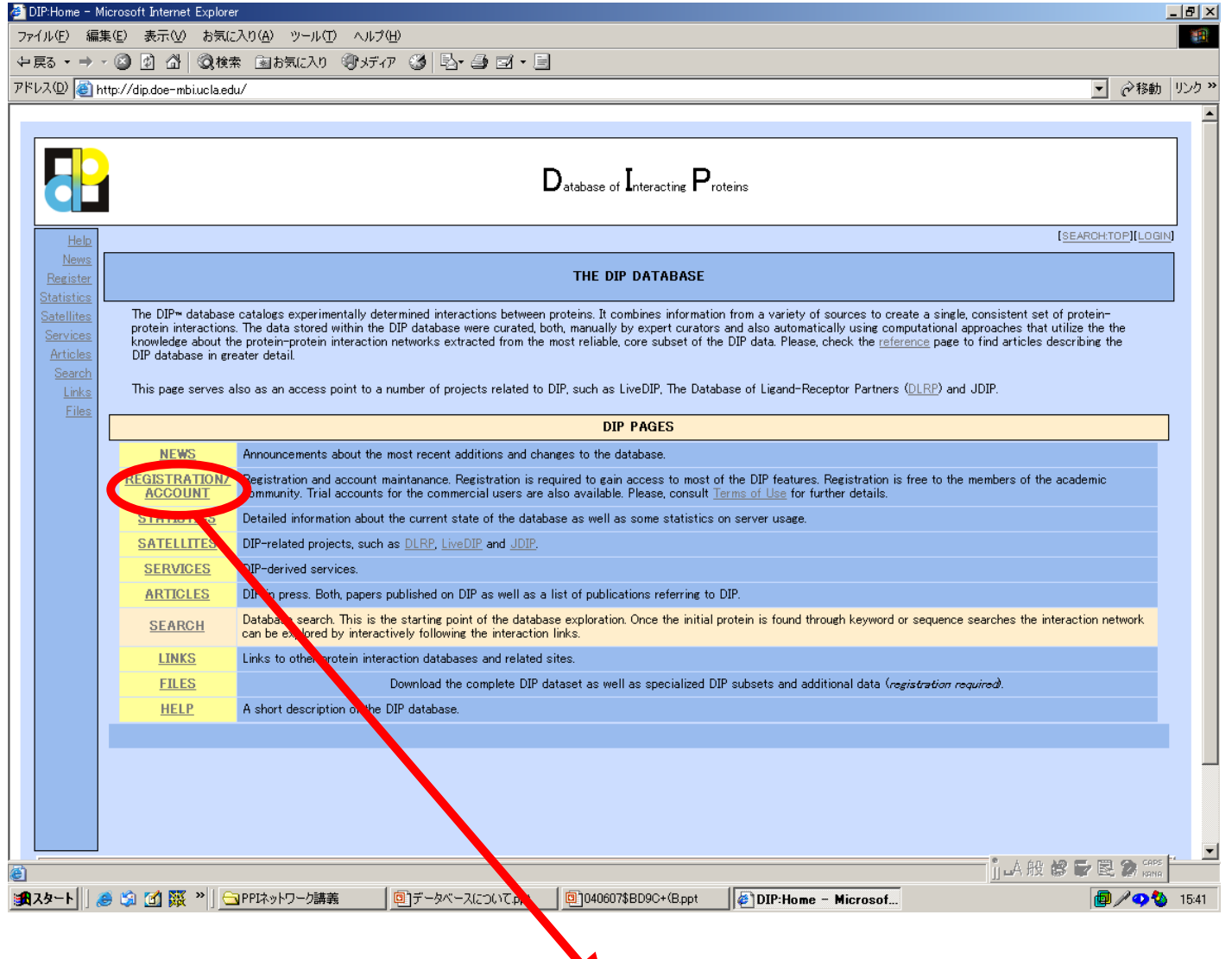

・データの入手にはRegistrationが必要です。 商用目的では無くて学術目的の場合にはフリーです。 ・相互作用をブラウザで調べることも出来ます。

#### **DIP** ② 酵母だけでなく多様な生物種のPPIデータがあります。 ヒト、ネズミ、ショウジョウバエ、線虫、ピロリ菌、大腸菌 ただし、データセットとして十分な大きさのものは、 酵母、線虫、ショウジョウバエです。

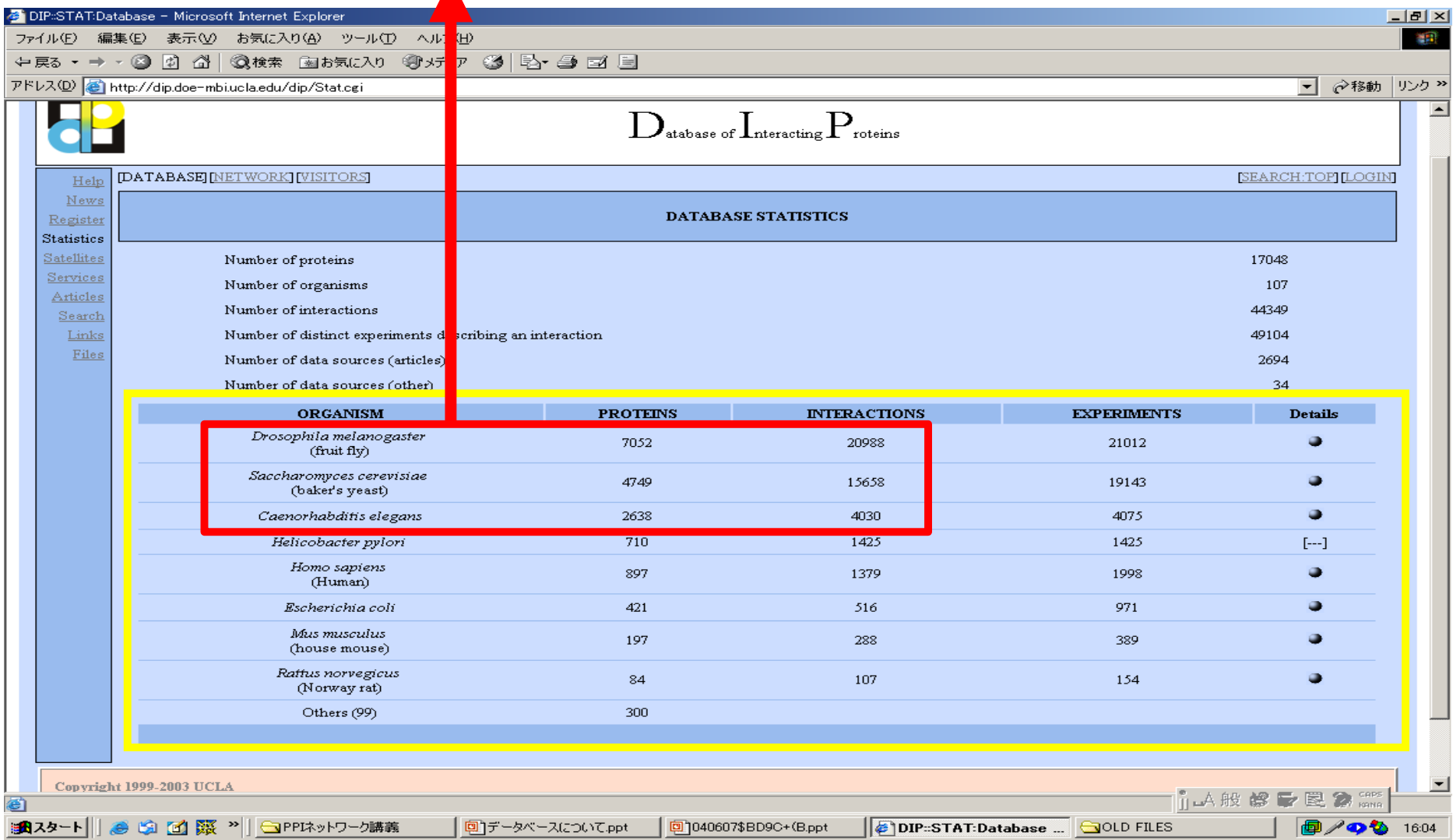

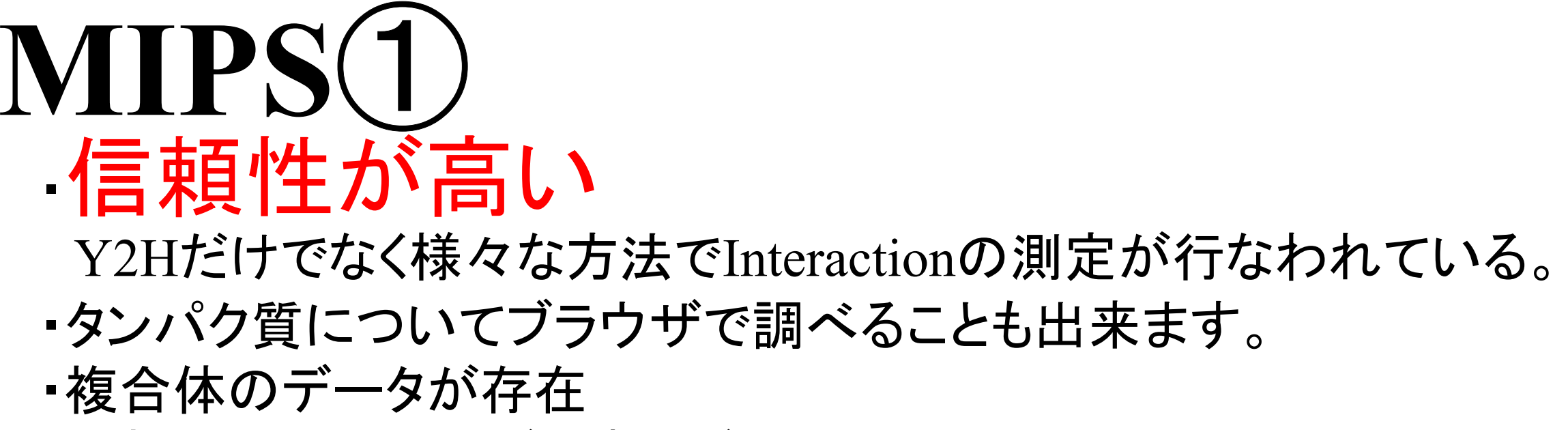

・生物種は多種あるが、酵母がメイン

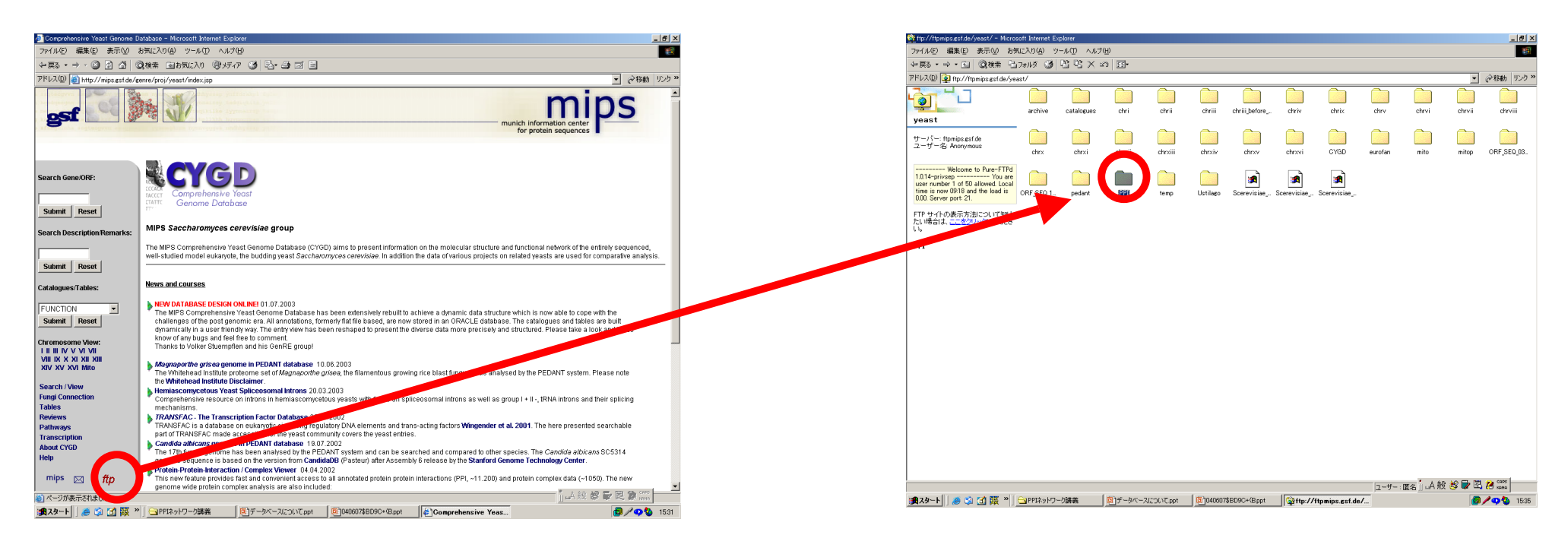

ftpをクリック アPPIフォルダ中にデータ<br>最新のファイルは、 PPI\_270404.tabで、2004年4月4日 の物です。

# **MIPS**② Gene nameです。**gene1**と**gene2**が相互作用します。 これを取り出して解析に使います。

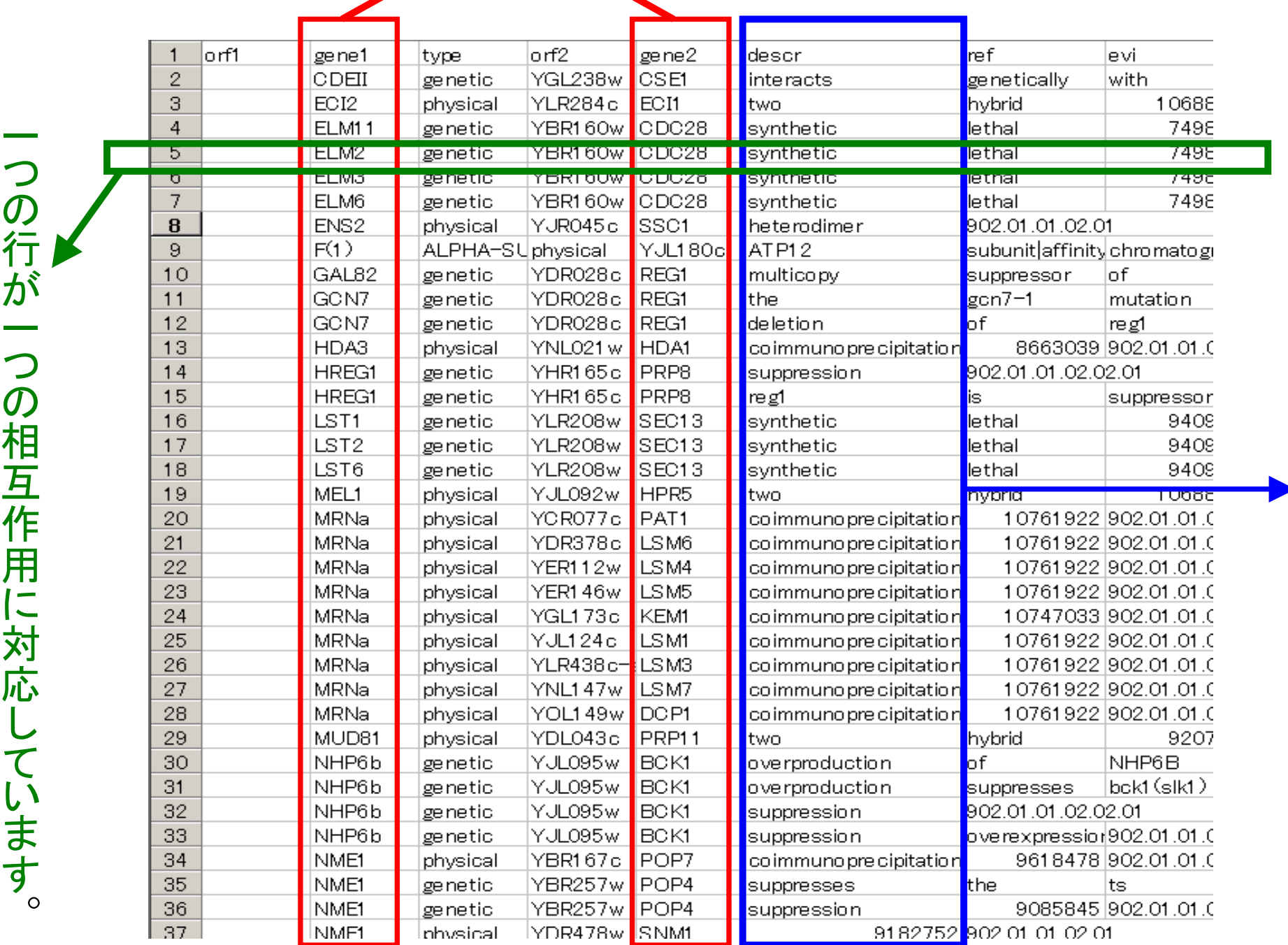

o

#### グラフ表示ソフトウェアについて

Graphviz

## Graphvizについて

#### •作成した機関

AT&T Labs-Research http://www.research.att.com/

#### $\bullet$ ダウンロードサイト

http://www.research.att.com/sw/tools/graphviz/download.html

\*フリーです。

## 使用できるプラットフォーム

- •Windows版
- •Apple 版
- •Linux 版
- •Unix 版
- etc

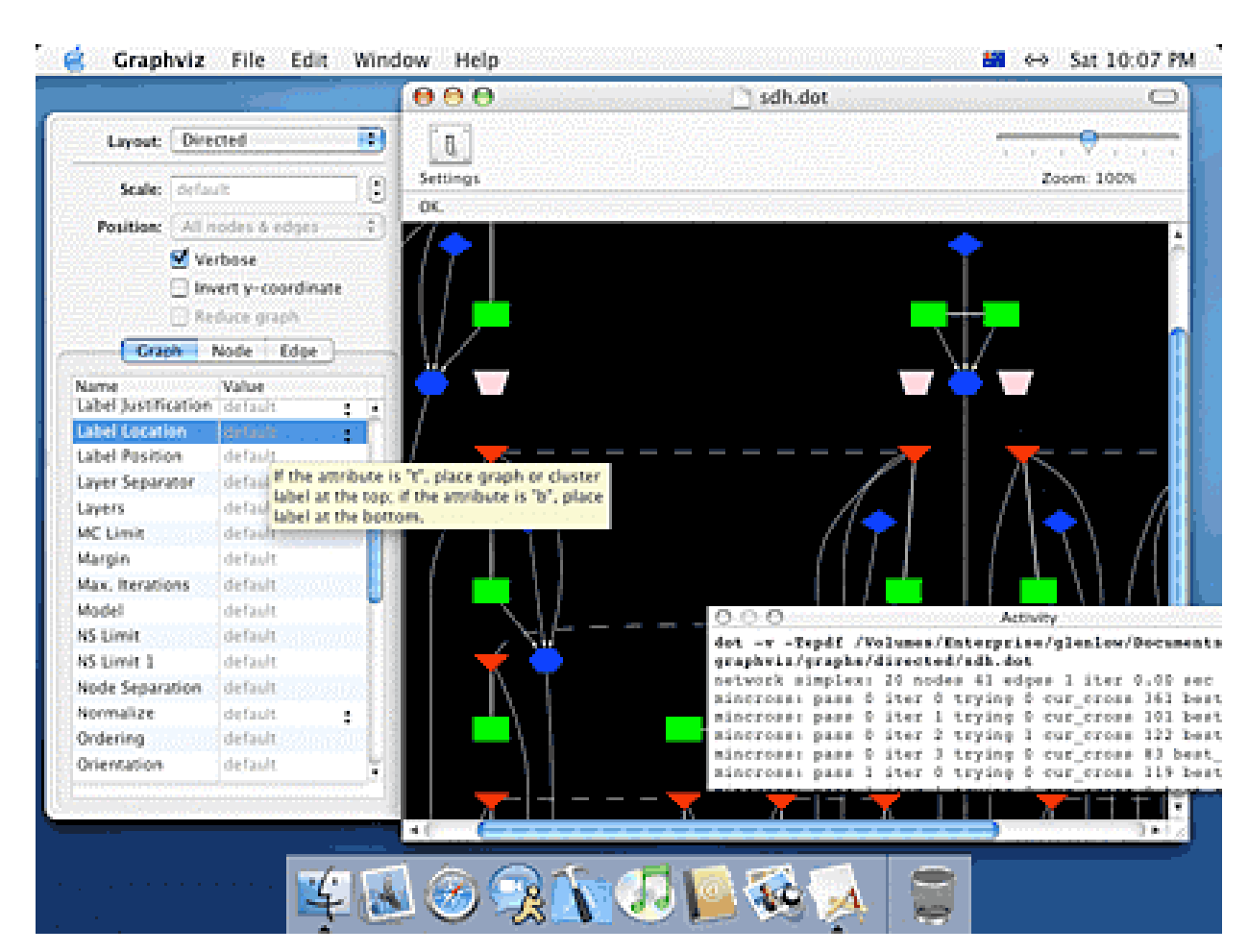

Graphvizでネットワークを表示するには、 相互作用データをGraphviz用のスクリプトに 直さなくてはいけない。

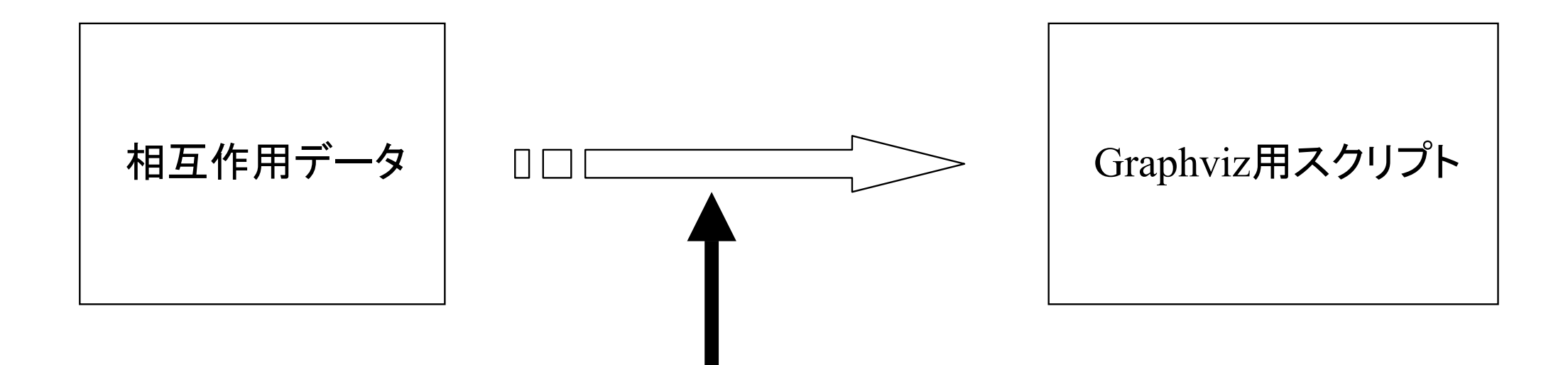

自分でプログラムを組んでアプリ―ケーションを作る必要あり。 Perl Java $C C++$  $etc - -$ 

Example:大腸菌PPI

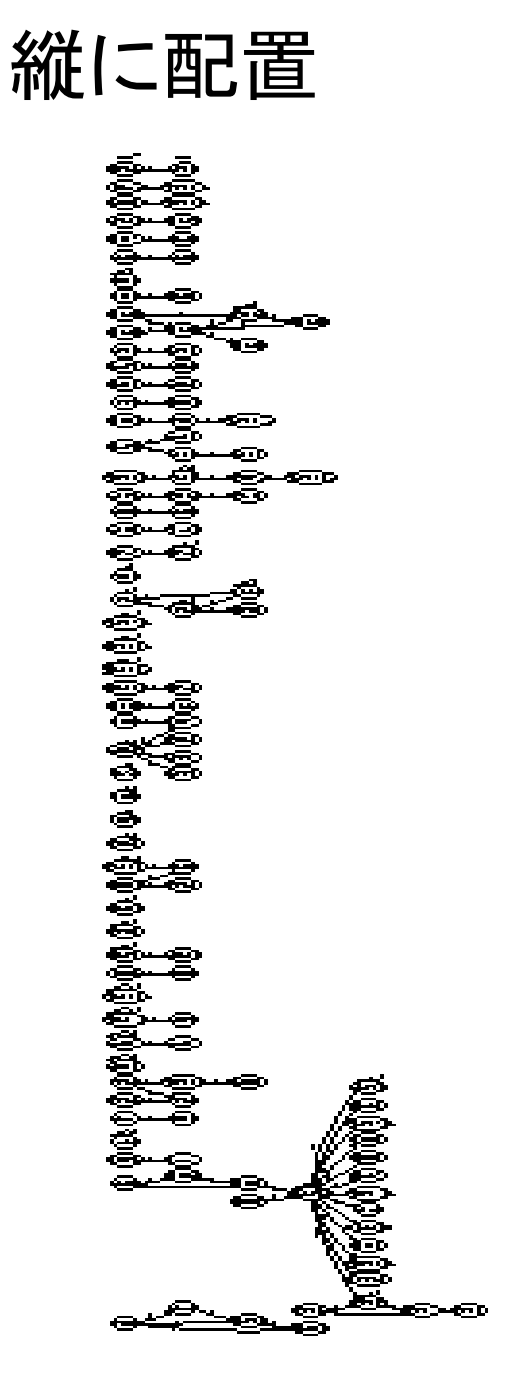

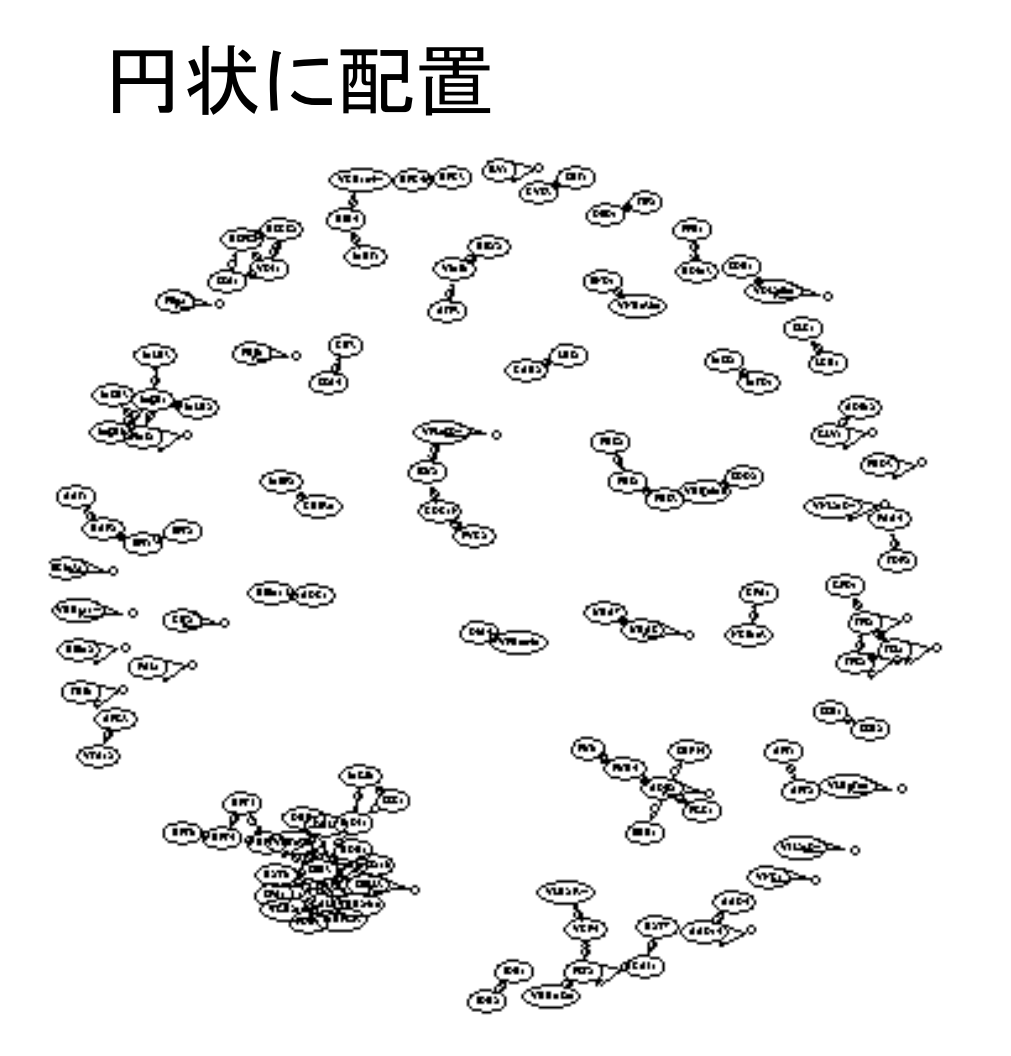

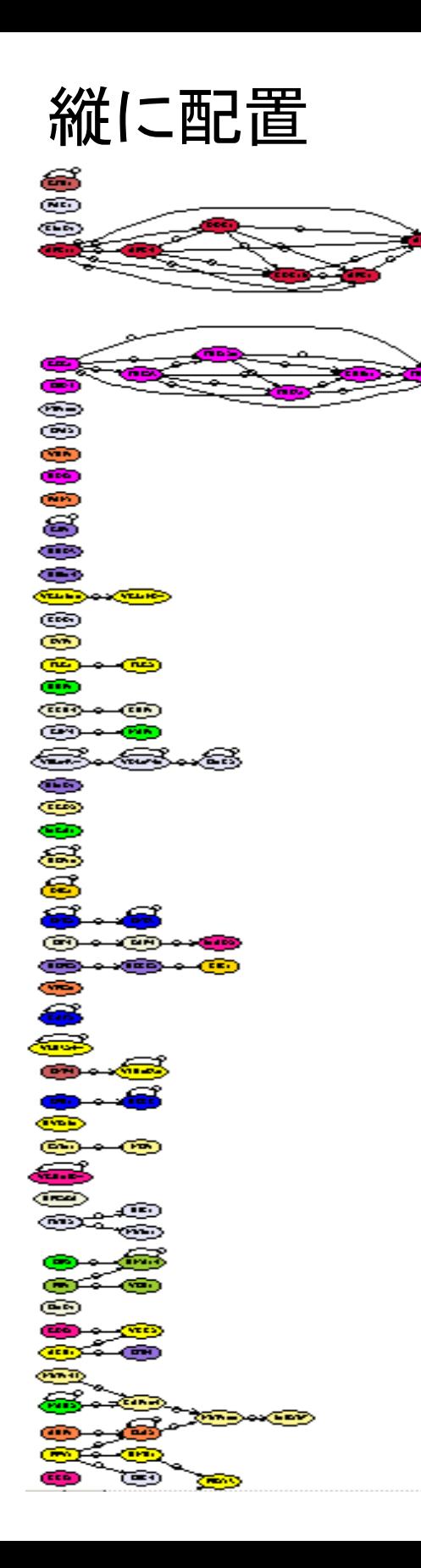

#### Example :Yeast (MIPS ) のPPI ノつ円状に配置 け ー る ドとリンク こ と が  $\textcircled{\scriptsize\textsf{r}}$ でき  $\bigcirc$

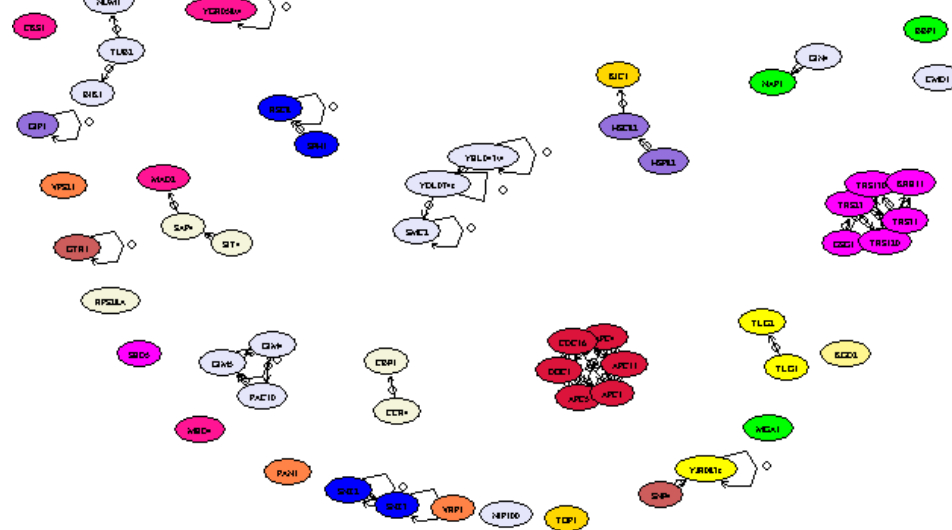

に

を

色 ま

す

## Example:Yeast(MIPSの一部) のPPIのクラスター分け

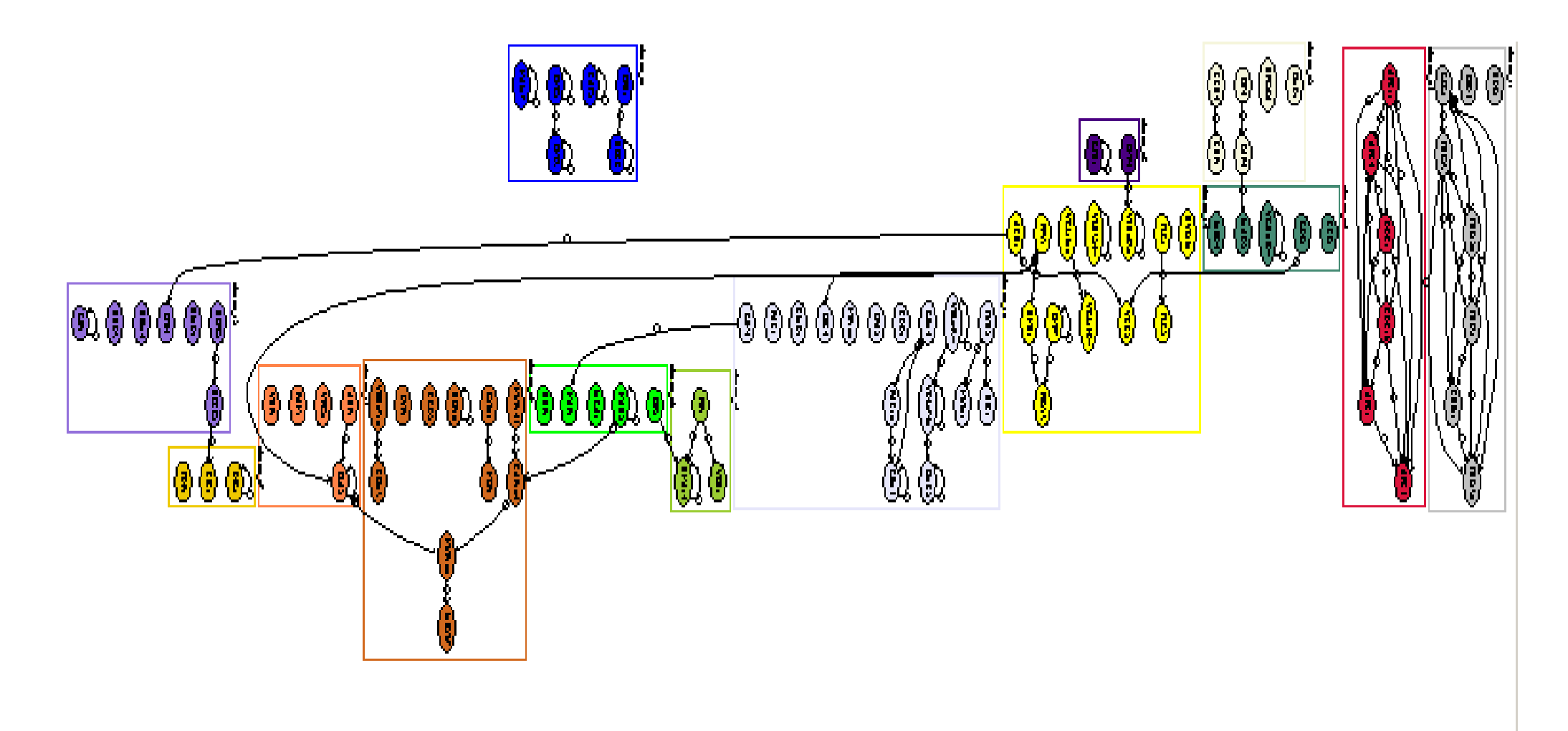

ネットワークを幾つかのクラスターに分けて表示できます!

- •• 1. Introduction
- •2.PPI関連のデータベースについて
- •3.ブラウザーの使い方(データベース検索)
- •4.PPIデータの入手とグラフ表示ソフト
- •5.PPIデータベースの応用(解析事例)

## **PPI**研究**MAP**

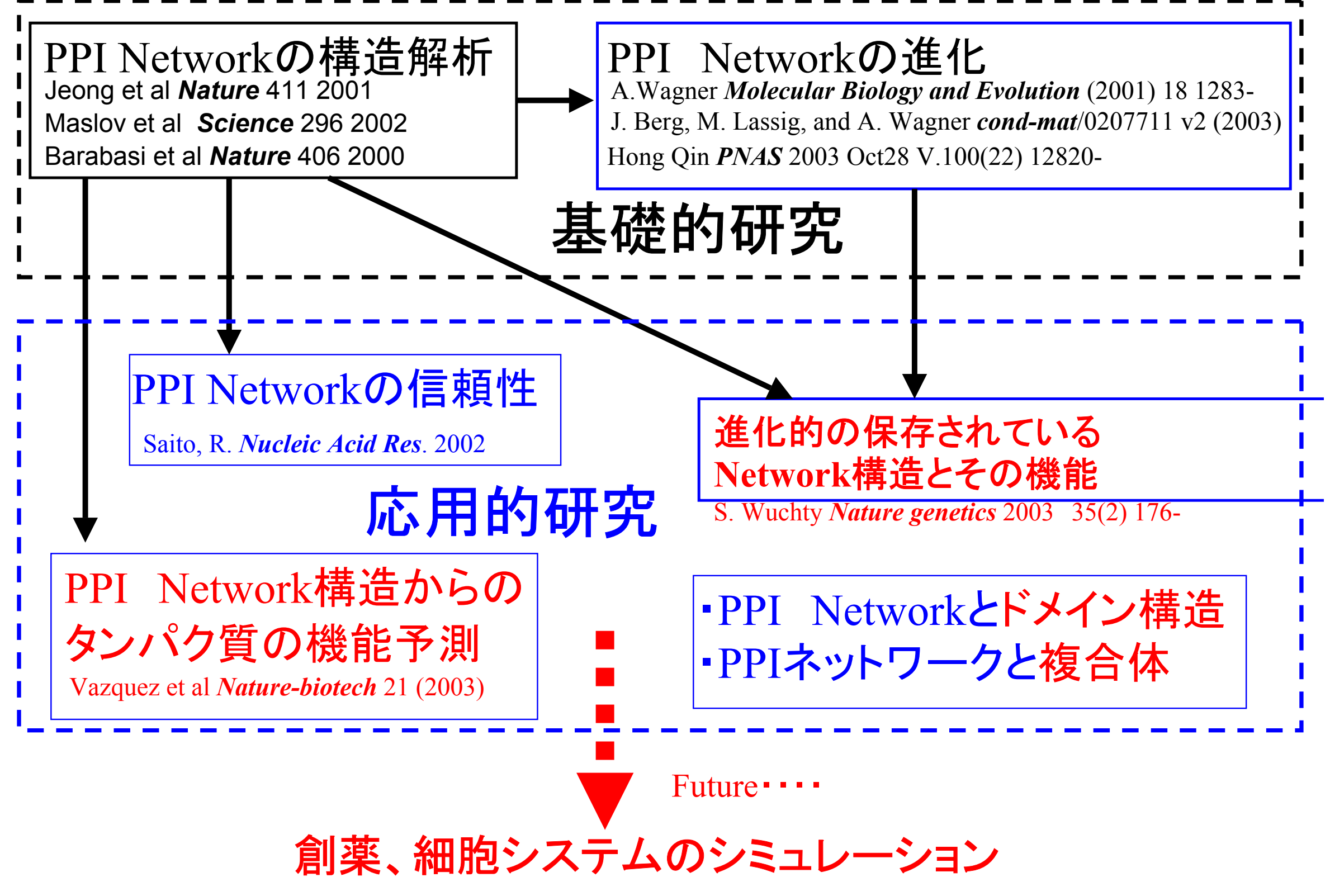

### 進化的に保存されているNetwork構造 とその機能

S.Wuchty *NatureGenetics*  2003 35(2) 176-

### 進化的に保存されやすい**Network**構造

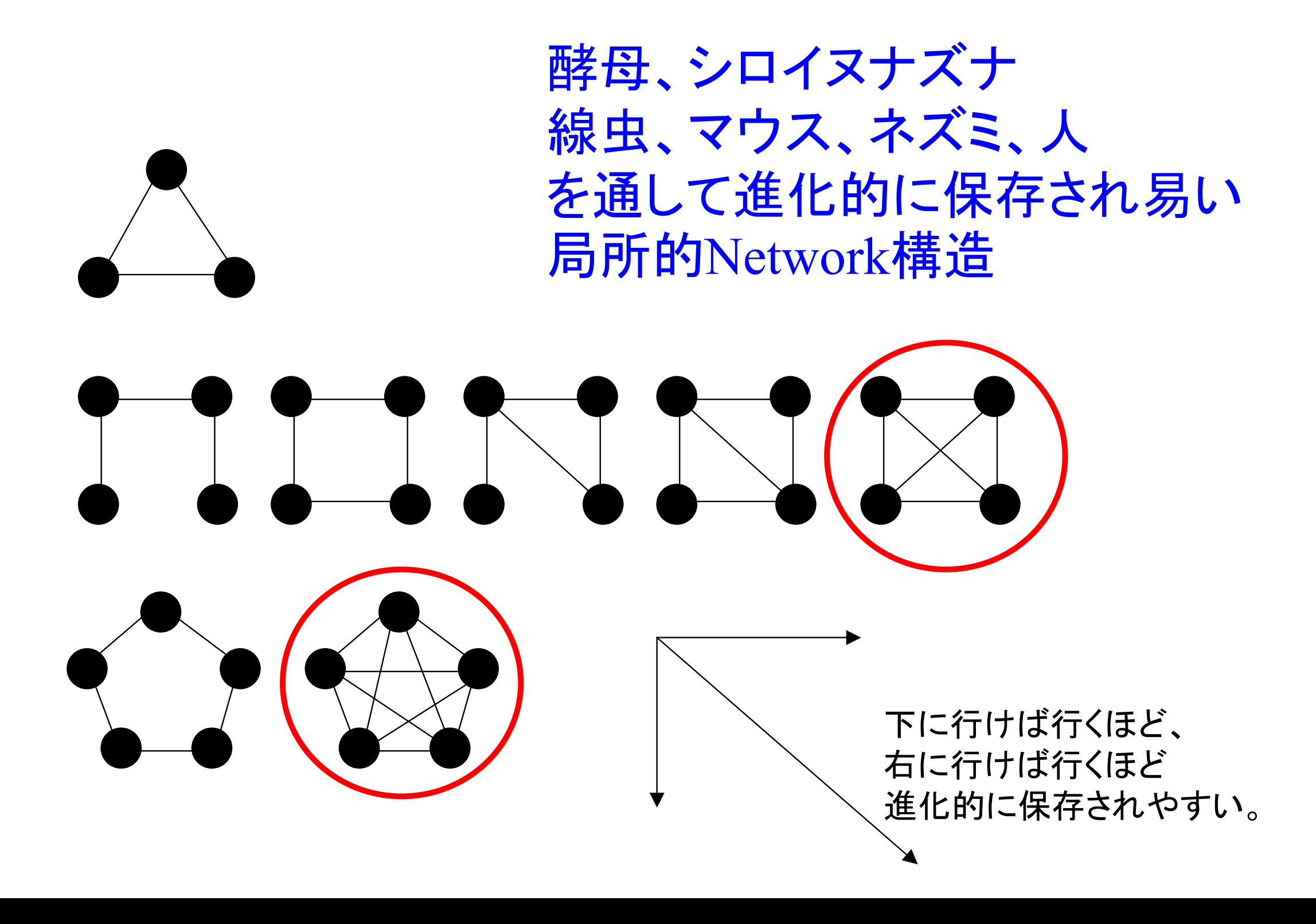

### 進化的に保存されやすい**Network**構造 と機能の関係について

#### 例:

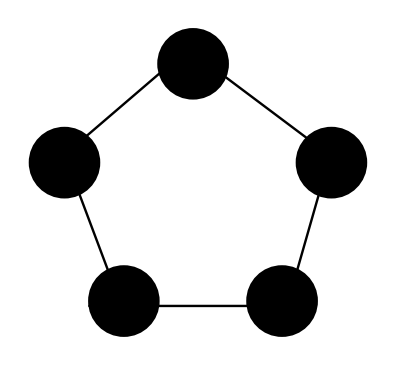

Transport facilitation Subcellular localizationTranscription Regulation Protein fateProtein dynthesis

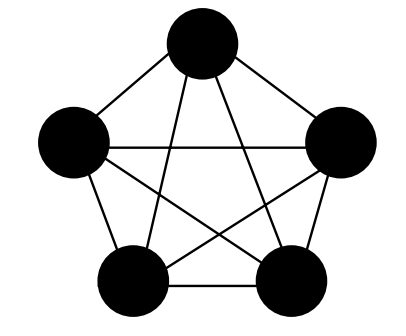

Subcellular localizationProtein fateTranscription

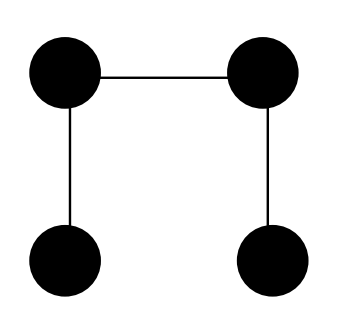

Subcellular localizationProtein fateCell Cycle Transcription

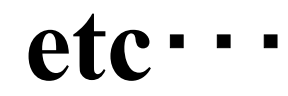

### PPI Network構造からの機能未知タン パク質に対する機能予測

Alexei Vazquez *Nature Biotechnology* 21(6) 697 2003

#### 機能未知タンパク質の機能推測法①

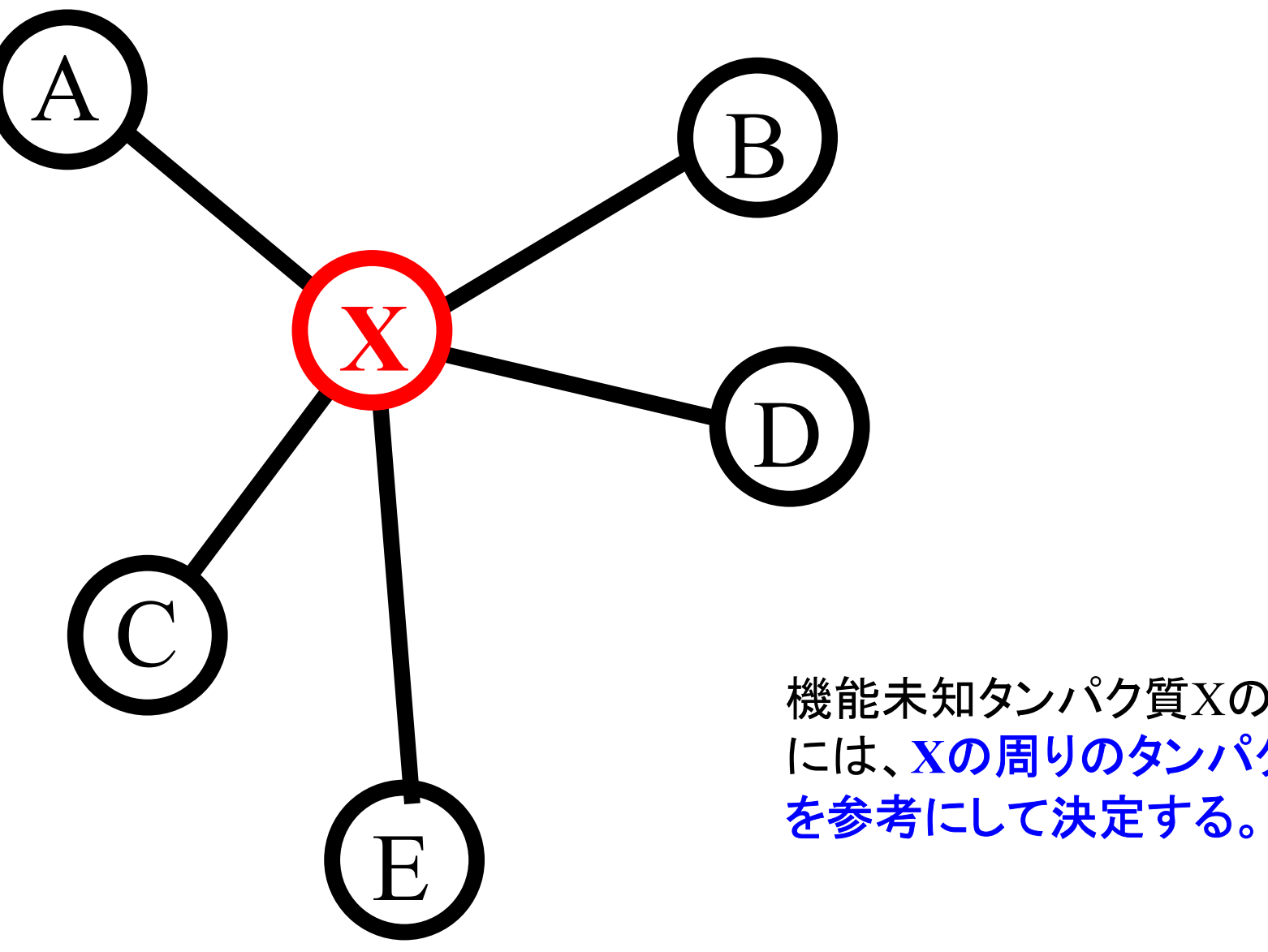

機能未知タンパク質 Xの機能を決める際 には、 **X**の周りのタンパク質**ABCDE**の機能

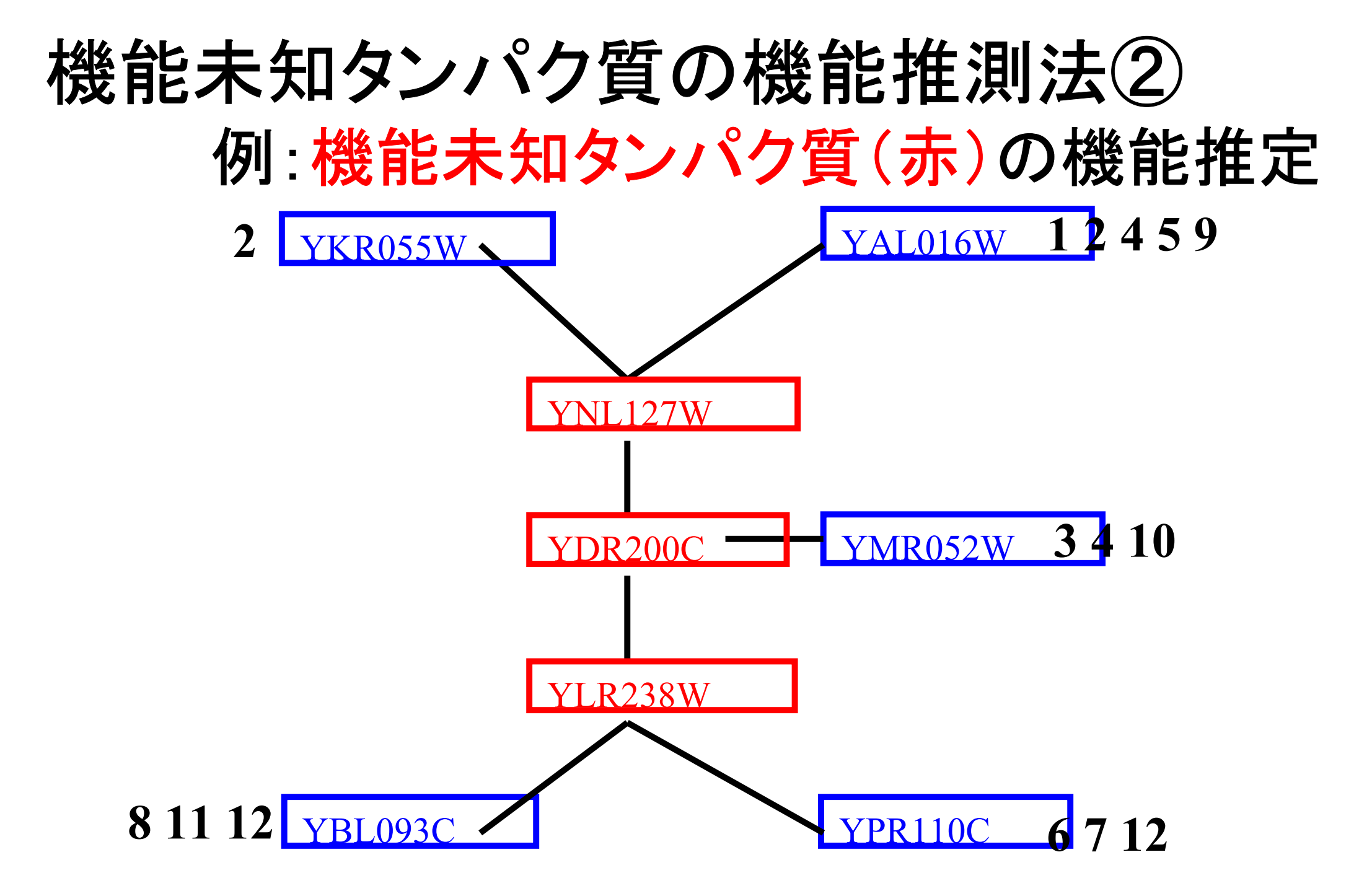

#### タンパク質の横に書いてある数字がそのタンパク質の持つ機能。

**1=cell growth: 2=budding,cell polarity and filament formation: 3=pheromone response,mating-type determination 4=cell cycle check point protein: 5=cytokinesis: 6=rRNA synthesis: 7=tRNA synthesis 8=transcriptional control: 9=other transcriptional activities: 10=other pheromone response activiries 11=stress response: 12=nuclear organization**

### 機能未知タンパク質の機能推測法②

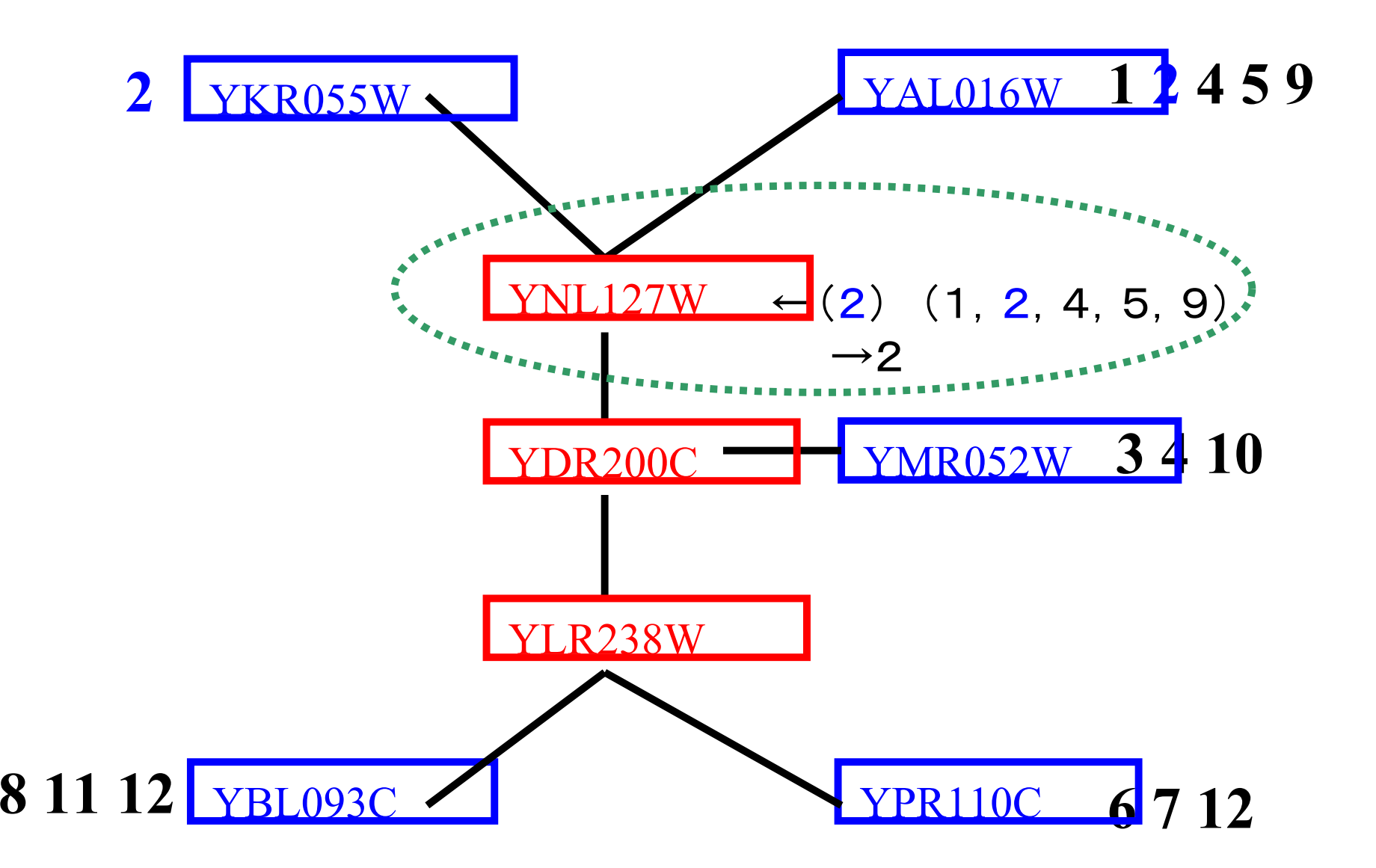

周りのタンパク質が持つ機能の内で最も多く現れている機能を取ってきて、 機能未知タンパク質の機能として推定します。

イメージとしては最大公約数を取ることに近い!!

#### 機能未知タンパク質の機能推測法③

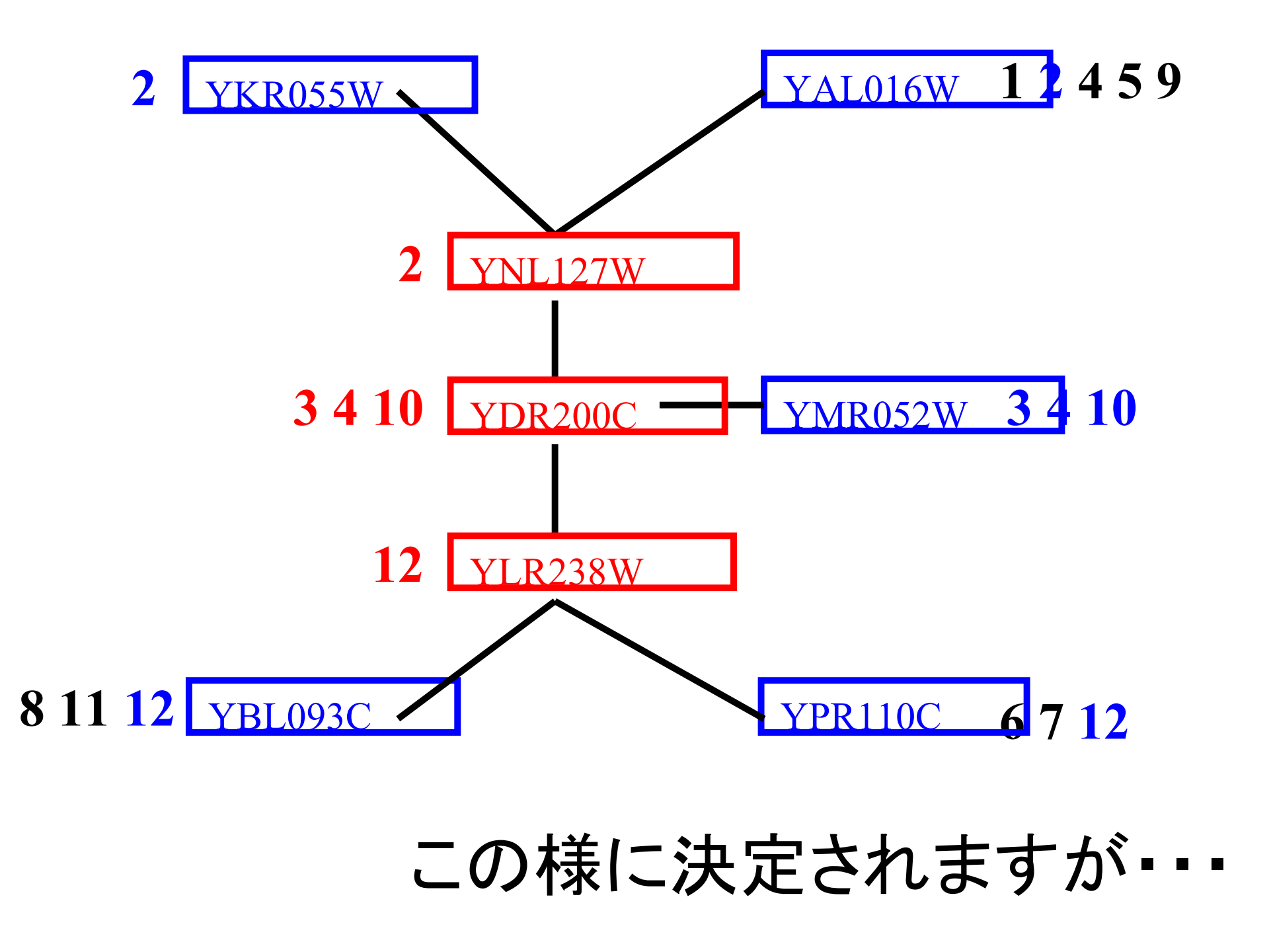

### 機能未知タンパク質の機能推測法④

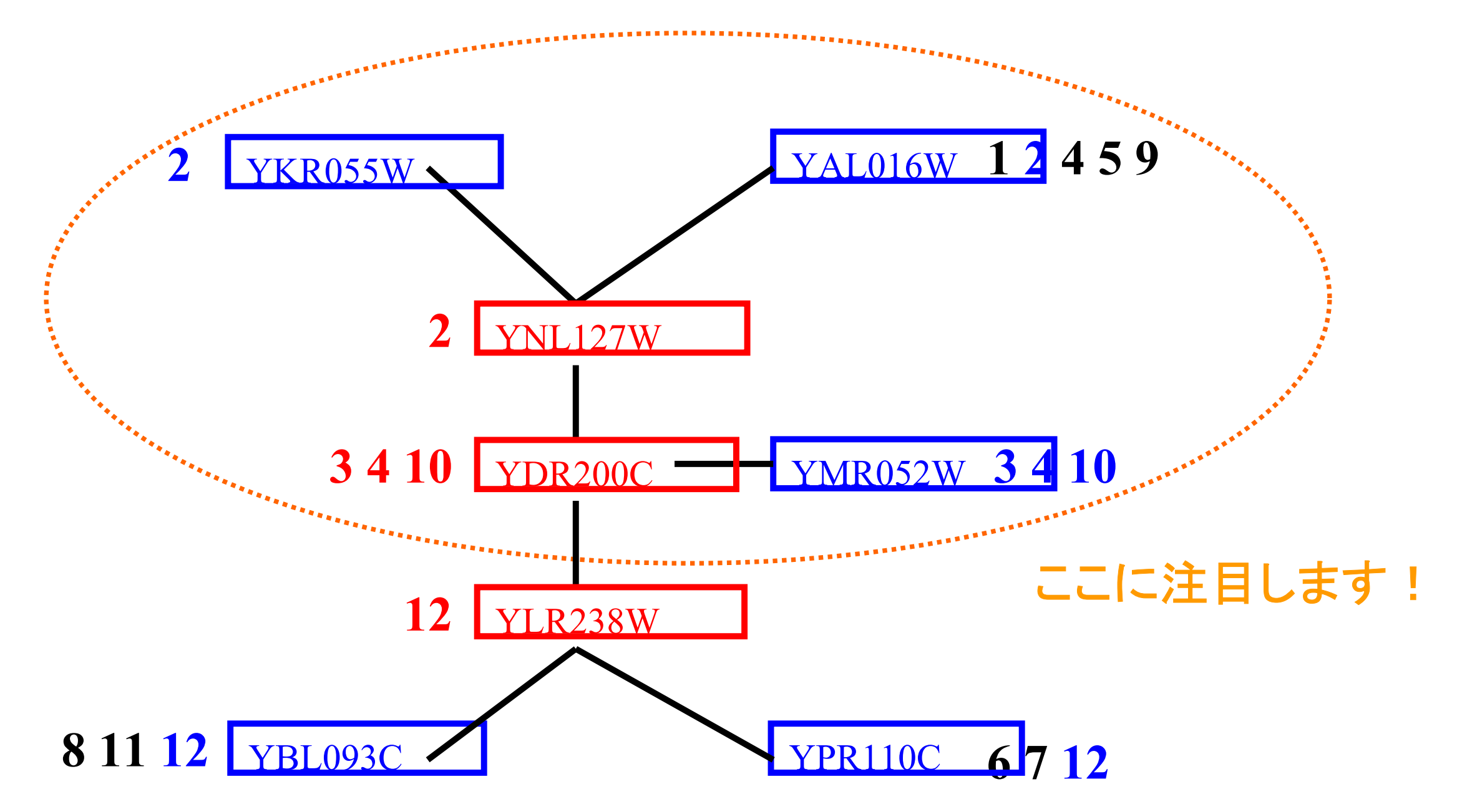

このNetworkでは機能未知タンパク質の周りに他の機能未知 タンパク質が含まれているので、この影響を考える必要有り!

### 機能未知タンパク質の機能推測法⑤

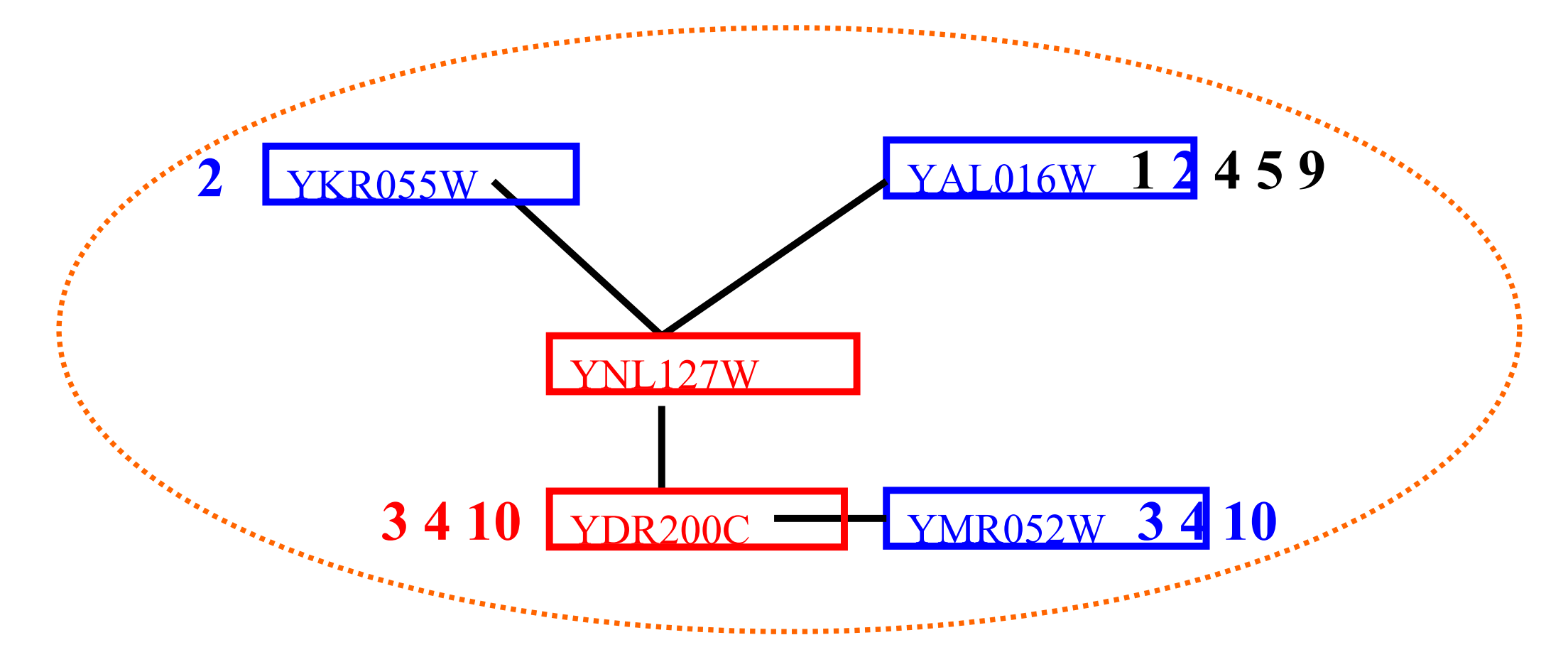

#### YNL127Wの機能を推定する為に、まず 機能未知のYDR200Cの機能を推定 !<br>!

### 機能未知タンパク質の機能推測法⑤

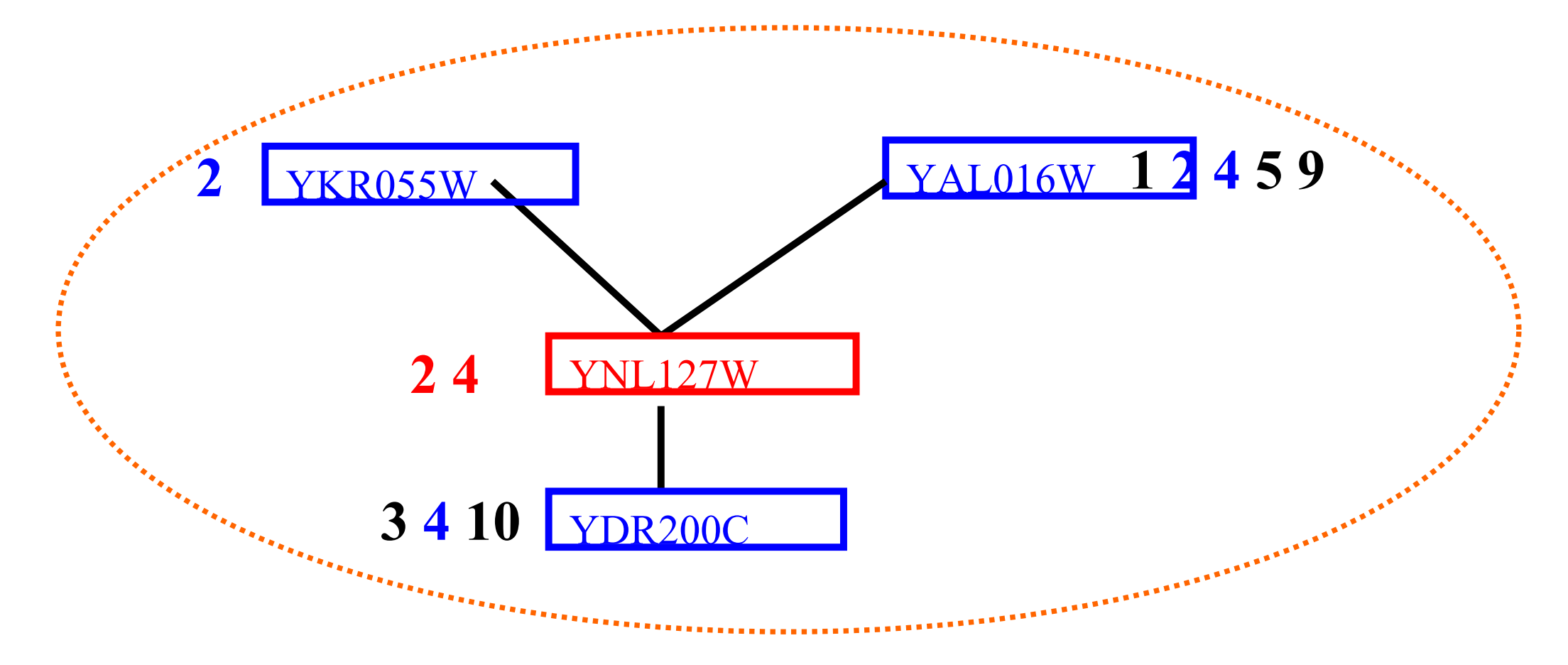

#### 次にYNL127W周りの全てのProteinを見て YNL127 Wの機能を決定する。

### 以上で終わりです。

## 長時間ありがとうございました。